**Владимирский государственный университет**

# **МЕТОДИЧЕСКИЕ УКАЗАНИЯ К ЛАБОРАТОРНЫМ РАБОТАМ ПО ДИСЦИПЛИНЕ "МЕТОДЫ ИССЛЕДОВАНИЯ МАТЕРИАЛОВ И ПРОЦЕССОВ"**

**Владимир 2022**

#### **Министерство науки и высшего образования Российской Федерации**

Федеральное государственное бюджетное образовательное учреждение высшего образования

**«Владимирский государственный университет имени Александра Григорьевича и Николая Григорьевича Столетовых» (ВлГУ)**

**Институт машиностроения и автомобильного транспорта**

Кафедра технологии функциональных и конструкционных материалов

## **МЕТОДИЧЕСКИЕ УКАЗАНИЯ К ЛАБОРАТОРНЫМ РАБОТАМ ПО ДИСЦИПЛИНЕ "МЕТОДЫ ИССЛЕДОВАНИЯ МАТЕРИАЛОВ И ПРОЦЕССОВ"**

## Современный элементный и фазовый анализ материалов

 Составители: В.А. КЕЧИН И.В. БЕЛЯЕВ А.В. КИРЕЕВ

Владимир 2022

УДК 621.74, 621.762:620.18(076.5) ББК 34.61 34.39:22.344я73 М54

**Переработанные и дополненные Методические** указания к лабораторным работам по дисциплине "Методы исследования материалов и процессов"// «Современный элементный и фазовый анализ материалов» /Владим. гос. ун-т; Сост. В.А. Кечин., И.В. Беляев, А.В. Киреев. Владимир, 2022. - 52 с.

Служат руководством к проведению лабораторных работ по дисциплине «Методы исследования материалов и процессов». Приведены рекомендации по организации занятий, последовательности и методики выполнения лабораторных работ, а также рекомендации по составлению отчѐтов, контрольные вопросы и список рекомендуемой литературы.

Составлены в соответствии с учебными планами подготовки бакалавров по направлению 22.03.01 «Материаловедение и технологии материалов».

Табл. 2. Ил.29. Библиогр.: 17 назв.

 УДК 621.74, 621.762:620.18(076.5 ББК 34.61, 34.39:22.344я73

## ОБЩИЕ ОРГАНИЗАЦИОННЫЕ ПОЛОЖЕНИЯ

Лабораторные работы по дисциплине "Методы исследования материалов и процессов" проводятся параллельно чтению лекций и дополняют лекционный материал для студентов направления 22.03.01. Указания включают 6 лабораторных работ, посвящённых основным современным методам элементного и фазового анализа металлов и сплавов.

При подготовке методических указаний к лабораторным и по дисциплине «Методы исследования материалов и процессов», использован опыт преподавания на кафедрах, выпускающих специалистов указанной специальности, а также методические материалы, справочники и пособия, написанные ведущими преподавателями литейных и материаловедческих кафедр Российских вузов (МИСиС, ЮУрГУ, КГУЦм, САМГТУ, ТомПУ и др.).

Перед началом лабораторных работ студенты должны самостоятельно изучить описание работы, теоретический материал по теме, используя рекомендованную литературу, составить краткое описание методики работы, схем и эскизов используемых приборов и установок, таблицы технологических параметров основных процессов.

Прежде чем приступить к занятиям, преподаватель должен ознакомить студентов с задачами предстоящей работы, последовательностью ее выполнения, требованиями, предъявляемыми к отчету, правилами поведения при проведении лабораторной работы, рекомендуемой литературой, провести инструктаж по технике безопасности и пожарной безопасности.

По каждой лабораторной работе каждый студент должен составить письменный отчет. Содержание отчетов указано в конце каждой лабораторной работы. Оформленные отчеты студенты сдают преподавателю в день проведения следующей лабораторной работы. Работа считается выполненной и зачтенной только после защиты ее студентом у преподавателя.

В ходе выполнения лабораторных работ у студентов будут сформированы следующие общепрофессиональные компетенции: ОПК-5, ОПК-6.

#### **ПАМЯТКА ПО ТЕХНИКЕ БЕЗОПАСНОСТИ**

Оборудование, применяемое в лабораторных работах (спектрометры «ARLADVANT'X», «X MET-300», дифрактометр «D8 ADADVANCE», анализаторы ELTRA CS800», МЕТАВАК-АК" и «Газомер LGT») является безопасным и соответствует требованиям правил и стандартов: СП 2.6.1.1282-03 «Гигиенические требования к устройству и эксплуатации источников, генерирующих рентгеновское излучение», НРБ-99/2009 «Нормы радиационной безопасности», ОСПОРБ-99/2010 «Основные санитарные правила обеспечения радиационной безопасности», СН 2.2.2/2.1.8.562-96 «Шум на рабочих местах», СП 2.2.2.1327-03 «Гигиенические требования к организации технологических процессов, производственному оборудованию и рабочему инструменту», СанПиН «Электромагнитные поля в производственных помещениях» и снабжено сертификатом QM08 о соответствии системы обеспечения качества ISO 9001:2008.

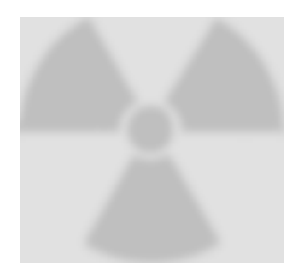

Мощность экспозиционной дозы рентгеновского излучения в любой точке на расстоянии 0,1 м от поверхности спектрометров «ARLADVANT'X», «X MET-300» дифрактометра «D8 ADADVANCE» (участвующих в работах) не превышает 0.012 мР/ч, что в системе СИ соответствует 0,12 мкЗв/ч (0,12 микрозиверта в час). Для сравнения, при рентгене легких человек получает дозу 1 мЗв (1 милиизиверт), при

томографии 15 мЗв, а просмотр телевизора по 1 часу в день в течение года соответствует 5 мЗв.

Перед началом работ студентам проводится инструктаж по технике безопасности и пожарной безопасности при работе на оборудовании, включающий объяснение расположения аптечки, огнетушителя, отключающего электрическое питание рубильника и специфические требования к каждому оборудованию. Усвоение этих правил подтверждается подписью в журнале техники безопасности или контрольном листе.

Приступать к выполнению работы разрешается только после собеседования с преподавателем. В случае неясности или неуверенности в правильности его выполнения необходимо прекратить работу для выяснения всех возникших вопросов.

При выполнении работ с жидким металлом необходимо одевать спец. одежду, перчатки. Нельзя прикасаться к горячим металлическим образцам руками, для этого исползать клещи.

При выполнении лабораторных работ следует соблюдать чистоту и порядок, строго следовать правилам безопасности, быть особенно аккуратным, чтобы избежать травм и поломки приборов. Запрещается приступать к началу работ на приборах и установках без ознакомления с инструкцией и допуска преподавателя или дежурного лаборанта.

## **ТРЕБОВАНИЯ К ОФОРМЛЕНИЮ ОТЧЕТА И ПРАВИЛА ПРОВЕДЕНИЯ ЛАБОРАТОРНЫХ РАБОТ**

До начала выполнения работы студент должен приготовиться к ней, пользуясь для этого программой и соответствующей литературой. Подготовленность студента к выполнению задания проверяется преподавателем до начала работы.

В процессе проведения лабораторных работ студенты должны:

- анализировать получаемые результаты, а также консультироваться по ним с преподавателем;

- заносить схемы, расчетные формулы и результаты исследований в тетрадь с тем, чтобы после окончания работы студент мог предоставить преподавателю материалы выполненного задания для предварительной проверки.

Отчет по лабораторным работам оформляется каждым студентом в тетради или на стандартных листах. За титульным листом следует задание, полученное студентом в начале выполнения практического занятия. Далее идет оглавление, в котором должны быть указаны разделы отчета и номера страниц. Содержание отчета должно соответствовать оглавлению данных методических указаний. В отчете необходимо привести список литературы, а в тексте ссылки на литературу.

На вводном занятии раскрываются цели и задачи лабораторных занятий, даются их общее содержание и характеристики основных разделов. Проводится формирование бригад (по 3 - 4 студента) и выдача задания на выполнение лабораторных работ. Определяется порядок выполнения работ, форма отчетности и сроки приема выполненного задания.

## **№1. РЕНТГЕНОФАЗОВЫЙ АНАЛИЗ МАТЕРИАЛОВ**

**Цель работы:** приобретение студентом навыков определения фазового состава материалов с помощью рентгенофазового анализа.

#### **Задачи работы:**

получить представление об основах рентгенофазового анализа;

 знакомство с принципом работы и устройством рентгеновского дифрактометра;

 получить навыки пробоподготовки и съемки рентгенограмм различных материалов;

 анализ и расшифровка рентгенограмм образцов неизвестного состава методом сравнения с рентгенограммами эталонов.

**Приборы и расходные материалы:** компьютер, порошки неизвестного состава, порошковый рентгеновский дифрактометр D8 ADADVANCE (Bruker AXS).

#### **1. ТЕОРЕТИЧЕСКАЯ ЧАСТЬ**

Одним из современных методов определения фазового состава кристаллических тел является метод рентгенофазового анализа (РФА). В основу РФА положено явление дифракции рентгеновских лучей на кристаллической решетке. Для выполнения качественного и количественного фазового анализа используется современная рентгеновская аппаратура – рентгеновские дифрактометры, что позволяет проводить анализ быстро и с большой точностью.

В данной лабораторной работе студенты знакомятся с физическими основами рентгенофазового анализаматериалов, получат навыки съемки и расшифровки рентгенограмм.

**Понятие фазы.** Под фазой понимают часть вещества, отделенную от других его частей границей раздела, при переходе через которую свойства меняются скачком. Каждая твердая кристаллическая фаза имеет собственную, присущую ей кристаллическую решетку. Как правило, для сложных веществ фазовый состав отличается от их химического состава. Например, если мы имеем окисленную медь, то химический состав образца будет определяться процентным содержанием меди и кислорода. Фазовый же состав будет оцениваться весовым или молярным содержанием чистой меди и ее возможных оксидов CuO и Cu<sub>2</sub>O. При качественном фазовом анализе необходимо установить, какие фазы присутствуют в образце, а при количественном – найти их процентное содержание.

**Кристаллическая решетка.** Для анализа строения кристалла в физике введено понятие кристаллической решетки - совокупность точек, образующих определенную структуру. Для удобства анализа обычно точки решетки совмещают с центрами каких-либо атомов из числа входящих в кристалл, либо с

центрами молекул. Существует огромное количество кристаллических структур, при этом их объединяет главное свойство кристаллического состояния вещества — закономерное положение атомов в кристаллической решётке. Одно и то же вещество может кристаллизоваться в разных кристаллических решётках и обладать весьма различными свойствами (классический пример графит — алмаз). В случае простых веществ это явление называется аллотропией, в общем случае любых химических соединений — полиморфизмом. В то же время, разные вещества могут образовывать однотипные, или изоморфные, решётки, как, например, решётки многих металлов: меди (рис.1), алюминия, серебра, золота.

Иногда происходит замещение атомов в кристаллической решётке на атомы другого химического элемента с образованием твёрдого раствора.

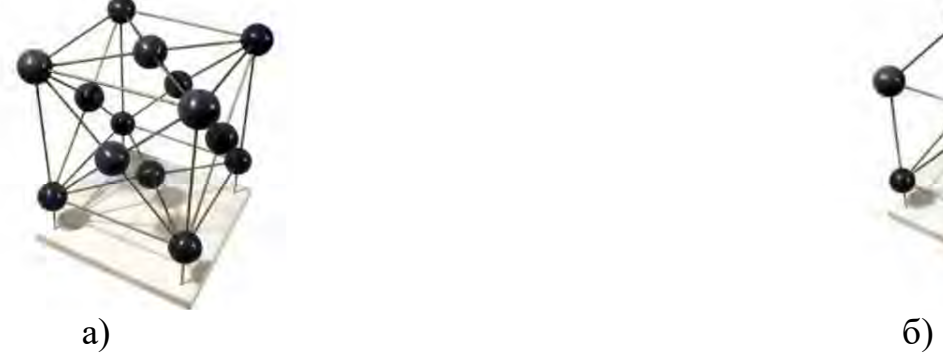

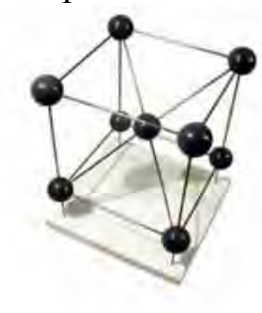

Рис.1. Кристаллическая структура: а) меди, б) железа.

**Явление дифракции.** В основе РФА лежит физическое явление – дифракция. В данном случае под дифракцией понимается явление сильного рассеяния волн на периодической решётке рассеивателя при определенных углах падения и длинах волн. Простейший случай такого явления возникает при рассеянии света на дифракционной решётке.

Аналогичное явление наблюдается при рассеянии рентгеновского излучения, используемого в рентгенофазовом анализе, в котором в качестве рассеивателя выступает кристаллическая решетка фазы. При этом интесивные пики рассеяния наблюдаются тогда, как выполняется условия Вульфа — Брэгга (рис.2):

 $2d \cdot \sin 2 = n\lambda$ , (1)

где d – расстояние между соседними кристаллографическими плоскостями, м;

θ – угол, под которым наблюдается дифракция, град.;

n – порядок дифракции;

 $\lambda$  – длина волны монохроматических рентгеновских лучей, падающих на кристалл, м.

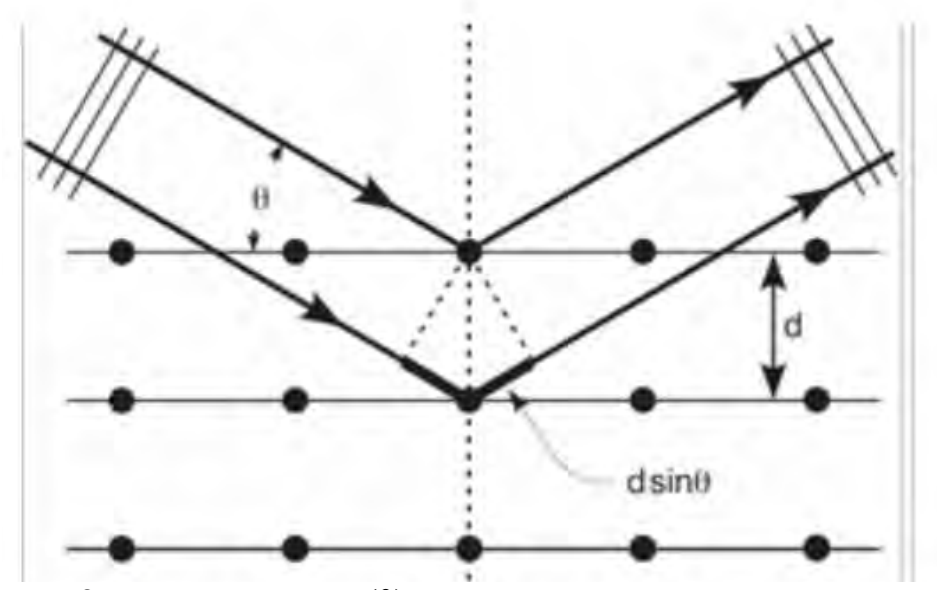

Рис. 2. Схема падения (θ) и отражения рентгеновского луча.

**Дифракционный максимум** (рефлекс)**.** В случае взаимодействия порошка (или мелкокристаллического материала) с монохроматическими рентгеновскими лучами всегда найдется для каждого сорта плоскостей определенное число кристалликов, попавших в «отражающее» положение. В этом случае под углом  $\theta$ будет наблюдаться дифракционный максимум для данного сорта плоскостей, характеризующийся разной интенсивностью. Угловое положение максимума будет определяться значением d, а последнее – геометрией кристаллической решетки.

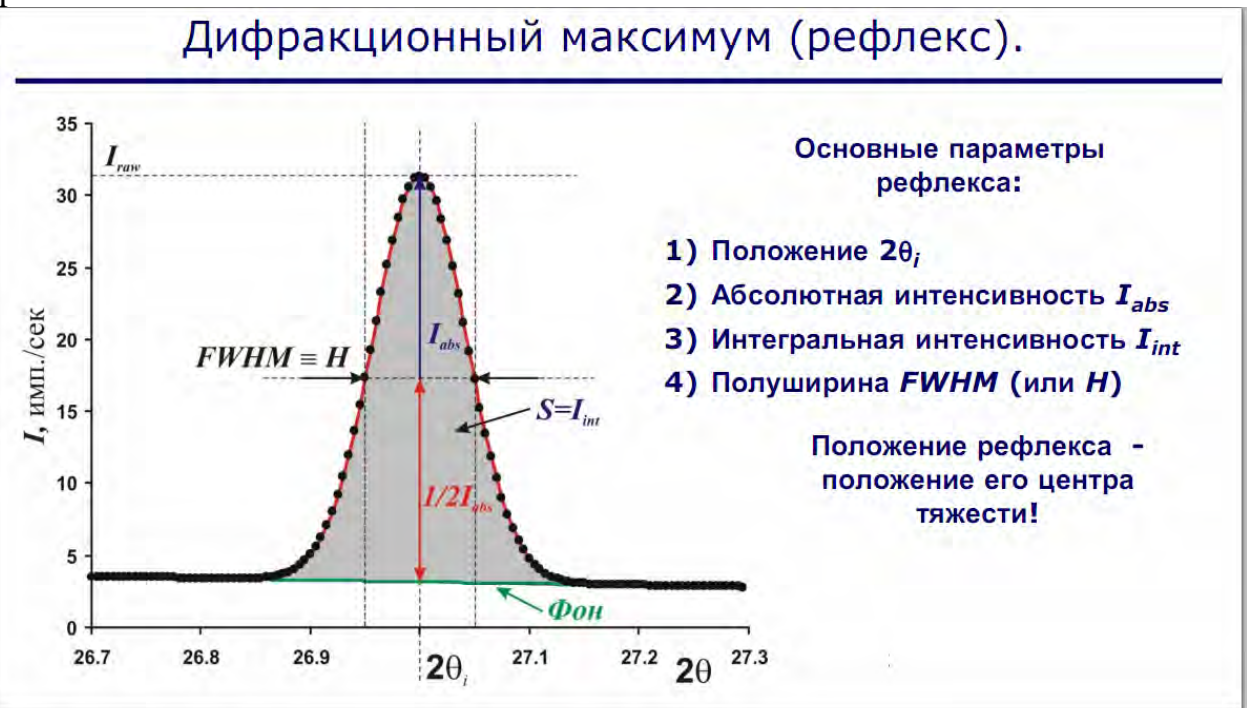

Рис. 3. Дифракционный максимум (рефлекс) и его характеристики.

#### **Интенсивность.**

*fj* – атомная амплитуда рассеяния, зависящая от порядкового номера элемента; *xj, yj , zj* - координаты базисных атомов; *PHKL* – фактор повторяемости, учитывающий число эквивалентных плоскостей, дающих одну и ту же дифракционную линию и если обозначить плоскости кристаллической решетки *H = nh, K= nk, L = nl*, а индексами *hkl* в n-ном порядке «отражения», то интегральная интенсивность рефлекса IHKL, определяется выражением:

$$
I_{HKL} = C \cdot L(\Theta) \cdot \left| F_{HKL} \right|^2 \cdot P_{HKL} \cdot e^{-2M} \cdot A(\Theta) \Big|_{(2)}
$$

где C – общий для всех линий дифрактограммы множитель, зависящий от длины волны излучения;  $|F_{HKL}|^2$  - структурный фактор

$$
F_{HKL} = \sum_{j=1}^{N} f_j \cdot e^{2\pi i (Hx_j + Ky_j + Lz_j)}
$$

 (3) зависящий от типа кристаллической решетки и сорта плоскостей; *e -2M* – температурный фактор; *A(θ)* – фактор поглощения, зависящий от исследуемого вещества, длины волны излучения и метода съемки [Ковба Л.М., Трунов В.К. Рентгенофазовый анализ. - М.: Изд-во Моск.ун-та, 1976. - 183 c.].

Интенсивность рефлекса зависит, кроме указанных выше факторов, от режима работы рентгеновского аппарата: тока через трубку; напряжения на трубке; размера щелей, режима работы счетчика квантов рентгеновского излучения, скорости вращения образца и счетчика. Наконец, интенсивность рефлекса определяется количеством данной фазы.

**Рентгенограмма.** Каждая фаза обладает своей кристаллической решеткой и характеризуется только ей присущим набором межплоскостных расстояний *dhkl* ,которые определяются по формуле (1), в этом случае на рентгенограмме присутствуют пики одного вещества (рис.4а).

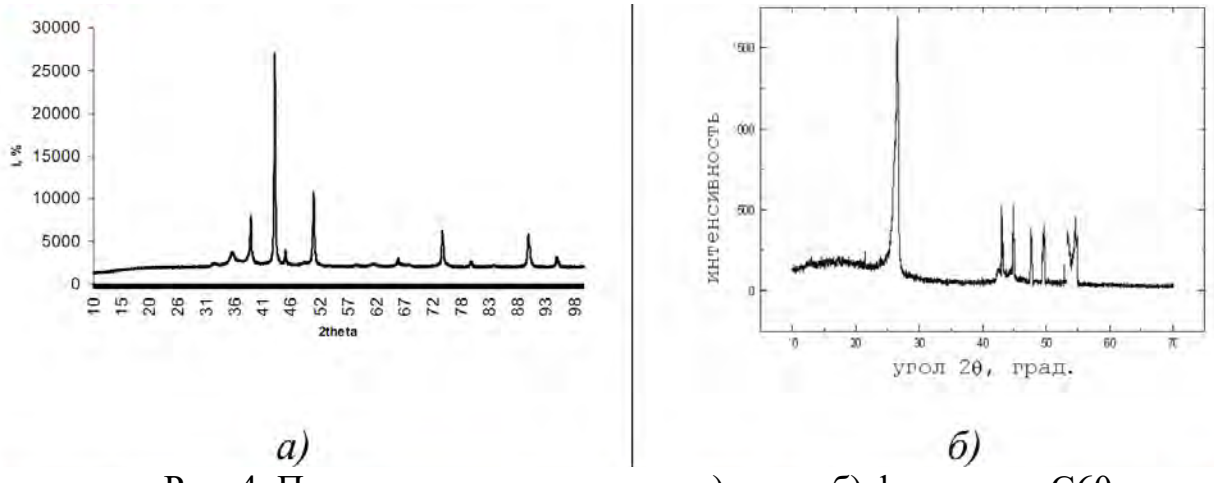

Рис. 4. Примеры рентгенограмм: а) меди, б) фуллерена С60.

Если исследуемый объект состоит из нескольких фаз, то каждой фазе будет соответствовать своя собственная дифракционная картина (рис. 4б). В этом случае на рентгенограмме присутствуют пики всех фаз образца. Интенсивность рефлексов каждой фазы будет зависеть от ее количества в исследуемой смеси и степени кристаллизации.

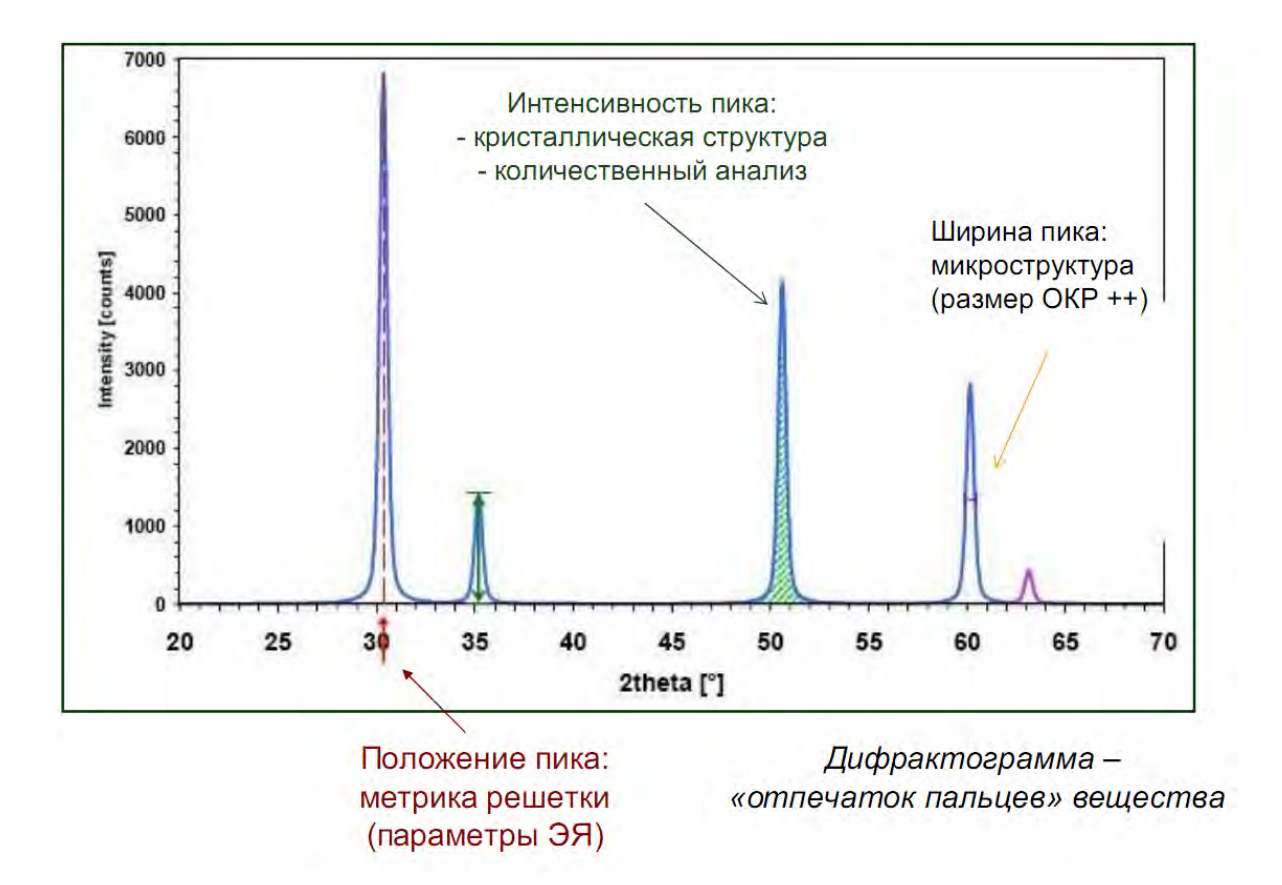

Рис.5. Информация, необходимая для расшифровки дифрактограммы.

**Расшифровка рентгенограмм с помощью ASTM.** Определение фазового состава изучаемого вещества производят путем сравнения экспериментального набора значений *2 θ (угловое положение рентгеновского максимума), dhkl* (*набором межплоскостных расстояний) и I/Iо (соотношение интенсивностей)*, найденных из рентгеновских спектров, с табличными значениями *dhkl и I/Iо*, которые представлены в картотеке ASTM (American Society for Testing and Materials, http://www.astm.org/). Пример информационной карты ASTM приведен на рис. 6.

| 33-1160                       |  |                     | d(A)           | Int           | h.     | $\mathbf{k}$              |                | d(A)           | Int           | 'n | ĸ        | ٠ |
|-------------------------------|--|---------------------|----------------|---------------|--------|---------------------------|----------------|----------------|---------------|----|----------|---|
|                               |  |                     | 6.583          | 34            |        | $\Omega$                  | $\circ$        | 1.317          | 5             | 5  | $\Omega$ | o |
| Silicon Nitride<br>$513$ $N4$ |  |                     | 3.800<br>3.293 | 35<br>100     |        | 1<br>$\circ$              | 0<br>0         | 1.288<br>1.267 | 18            |    |          |   |
|                               |  |                     | 2.660          | 99            |        | $\circ$                   | 1              | 1.255          | 16            |    |          |   |
| 1.54178<br>Rad.<br>cu         |  |                     | 2.489          | 93            |        | 1                         | $\mathbf{O}$   | 1.144          | з             |    |          |   |
|                               |  |                     | 2.310          | 9             |        |                           | 1              | 1.138          | 3             |    |          |   |
|                               |  |                     | 2.194          | 10            |        | $\circ$                   | $^{\circ}$     | 1.096          | $\frac{4}{3}$ |    |          |   |
| Sys. Hexagonal                |  | $S.G. P6 \land 3/m$ | 2.180          | 31            |        | $\circ$<br>$\overline{2}$ | 1              | 1.083          |               |    |          |   |
|                               |  | 1.901<br>1.892      | 8              |               |        | $^{\circ}$<br>1           | 1.048<br>1.022 |                |               |    |          |   |
|                               |  | 1.827               | 12             | <b>Dannan</b> |        | $\circ$                   | .991           |                |               |    |          |   |
|                               |  | 1.752               | 37             |               | 102120 |                           | .976           |                |               |    |          |   |
|                               |  |                     | 1.591          | 12            |        |                           |                | .959           |               |    |          |   |
|                               |  |                     | 1.547          | - 6           |        |                           |                | .955           |               | 3  |          |   |
|                               |  |                     | 1.511          | 15            |        |                           | $\circ$        | .949           |               | 6  |          |   |
|                               |  |                     | 1.453<br>1.437 | 15<br>8       |        |                           | 2<br>$\circ$   | .903<br>.887   |               | 3  |          |   |
|                               |  |                     | 1.432          | 5             |        |                           |                | .872           |               |    |          |   |
|                               |  |                     | 1.341          | 39            |        | $\frac{1}{2}$             | 1              | .871           | 64343584565   | 6  |          |   |
|                               |  |                     | 1.330          | 6             |        | $\Omega$                  |                | .868           | 5             |    |          |   |

Рис. 6. Пример карточки ASTM для  $Si<sub>3</sub>N<sub>4</sub>$ .

Международным союзом кристаллографов было принято, что две линии совпадают, если отвечающие им значения *dhkl* не отличаются друг от друга более, чем на 0.03 Å. При проведении качественного РФА интенсивность используется как второй параметр.

Прежде чем приступить к поиску и идентификации фаз, нужно определить, с группой соединений какого элемента начать поиск. Для этого необходимо знать, с каким материалом проводят исследование, иметь данные о химическом составе, условиях получения, легирующих элементах, режиме термообработки и т.д.

Начальную информацию о состоянии вещества можно получить из внешнего вида рентгеновских спектров. Так, хорошо окристаллизованный и однородный по параметрам решетки материал дает узкие и высокие дифракционные пики, плохо окристаллизованный неоднородный материал - широкие и низкие. Рентгенограмма аморфного образца имеет характерный вид - это широкая линия (гало), угловая ширина 2  $\theta$  = 10-20 °.

**Расшифровка рентгенограмм с помощью базы данных (БД) ICDD PDF 2** Определение фазового состава изучаемого вещества также можно производить путем сравнения экспериментального набора значений *2 θ, dhkl и I/Iо*, найденных из рентгеновских спектров, с табличными значениями *dhkl и I/Iо*, с использованием **БД PDF (**powder diffraction patterns) (A comprehensive database of powder diffraction patterns – ICDD PDF (International Centre for Diffraction Data www. icdd.com).

#### **Характеристика БД ICDD PDF 2**

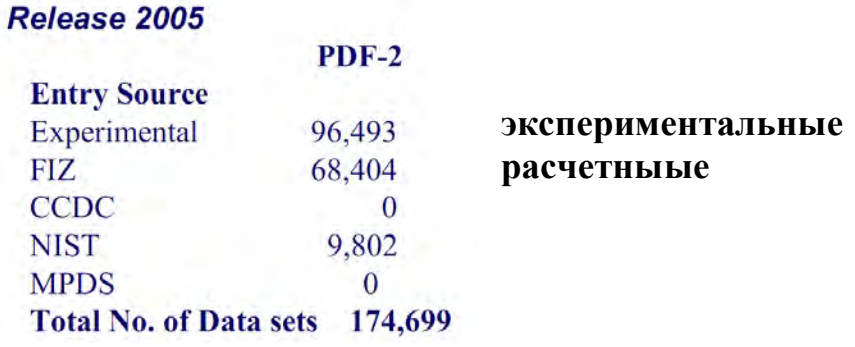

#### **Преимущества БД PDF2 (4):**

- Постоянно редактируется, дополняется и обновляется

- Каждый год добавляется 2,500 экспериментальных и несколько тысяч расчетных рентгенограмм.

- Компьютерный поиск начиная с1985г.

- Содержит рентгенограммы чистых фаз

- Выпуск 2010 г. содержит  $> 300,000$  рентгенограмм

#### Каждому стандарту присваивается уникальный номер

|                                                                                                    | d,0    | Int.            | hkl | d,0    | Int.           | hkl     |
|----------------------------------------------------------------------------------------------------|--------|-----------------|-----|--------|----------------|---------|
| <b>SbSBr</b>                                                                                                    | 6.296  | 26              | 110 | 1.9829 | 22             | 002     |
|                                                                                                    | 4.876  | 3               | 020 | 1.8970 | 5              | 150,420 |
| Antimony Bromide Sulfide                                                                                                    | 4.195  | 27              | 120 | 1.8902 | $\frac{2}{13}$ | 112     |
|                                                                                                    | 4.119  | 9               | 200 | 1.8540 |                | 241.331 |
|                                                                                                    | 3.794  | 16              | 210 | 1.8272 | $\leq$         | 401     |
| Rad. CuKa <sub>1</sub><br>$\lambda$ 1.54056<br><b>Filter Mono.</b><br>d-sp Diff.                                                             |        |                 |     |        |                |         |
| Cut off $14.7$<br>Int. Diffractometer<br>$1/\mathbf{I}_{cor.}$ 3.02                                                                          | 3.673  | 6               | 011 | 1.7955 | 12             | 411     |
| Ref. Antipov, E., Putilin, S., Shpanchenko, R., Moscow State                                                                                 | 3.354  | 4               | 111 | 1.7616 | 5              | 250     |
| University, Moscow, Russia. ICDD Grant-in-Aid. (1993).                                                                                       | 3.145  | 9               | 220 | 1.7115 | $\leq$         | 151     |
| Sys. Orthorhombic<br>S.G. Pnam(62)                                                                                                    | 3.023  |                 | 130 | 1.6774 | -1             | 222     |
| c $3.9646(3)$<br>$b$ 9.7491(6)<br>A 0.8449<br>$a\ 8.2370(5)$<br>$C$ 0.4067<br>ß<br>Z <sub>4</sub><br>mp 330d                                 | 2.8818 | 100             | 121 | 1.6562 | 3              | 431     |
| Ref. Ibid                                                                                                    | 2.8550 | 15              | 201 | 1.6246 |                | 060.510 |
|                                                                                                    | 2.7413 | $\overline{12}$ | 211 | 1.5935 | $\frac{2}{3}$  | 160,431 |
| $D_x$ 4.876<br>SS/FOM F <sub>30</sub> =158(.005,36)<br>$D_m$                                                                                 | 2.6430 | 16              | 310 | 1.5860 |                | 312     |
| <b>Color Orange</b>                                                                                                    | 2.5507 | 3               | 230 | 1.5730 | T              | 440     |
| Pattern taken at 26 C. The sample was provided by Shevelkov, A.,                                                                             | 2.5136 | 16              | 031 | 1.5656 | $\leq$         | 232     |
| Dikarev, E., Moscow State University, Moscow, Russia. CAS#:                                                                                  | 2.4641 | 4               | 221 | 1.5380 |                | 042     |
| 14794-85-5. Prepared by heating of stoichiometric mixture of Sb, S                                                                           | 2.4369 | ۰               | 040 | 1.5266 | 3              | 322     |
| and SbBr <sub>3</sub> in sealed silica tube at 360 C for 10 hours followed by an-                                                            | 2.4037 | $\overline{12}$ | 131 | 1.5116 |                | 142,260 |
| nealing at 310 C for 6 days. SbSBr melts with decomposition. Single                                                                          | 2.3919 | 9               | 320 | 1.4762 | $\leq$         | 351     |
| crystal cell: a=8.212, b=9.720, c=3.963, S.G.=Pnam, Z=4, [Inushima,<br>T., Uchinokura, K., Jpn. J. Appl. Phys., 24 600 (1985)]. Silicon used | 2.3366 | $\overline{2}$  | 140 | 1.4692 | $\overline{2}$ | 530     |
| as external standard. PSC: oP12.                                                                                                    | 2.1992 | 3               | 311 | 1.4408 | 2              | 242,332 |
|                                                                                                    | 2.0972 | 8               | 330 | 1.4124 | $\leq$ 1       | 261     |
|                                                                                                    | 2.0594 |                 | 400 | 1.3986 | $\leq$         | 360     |
|                                                                                                    | 2,0477 |                 | 321 | 1.3779 |                | 531     |
|                                                                                                    | 2.0131 | 5               | 141 | 1.3713 | $\overline{2}$ | 152     |

Рис. 7. Карточка в БД ICDD PDF **2.**

Поиск производится в автоматическом или ручном режиме (сравнение расположение наиболее похожих рентгенограмм из БД по расположению и интенсивности пиков).

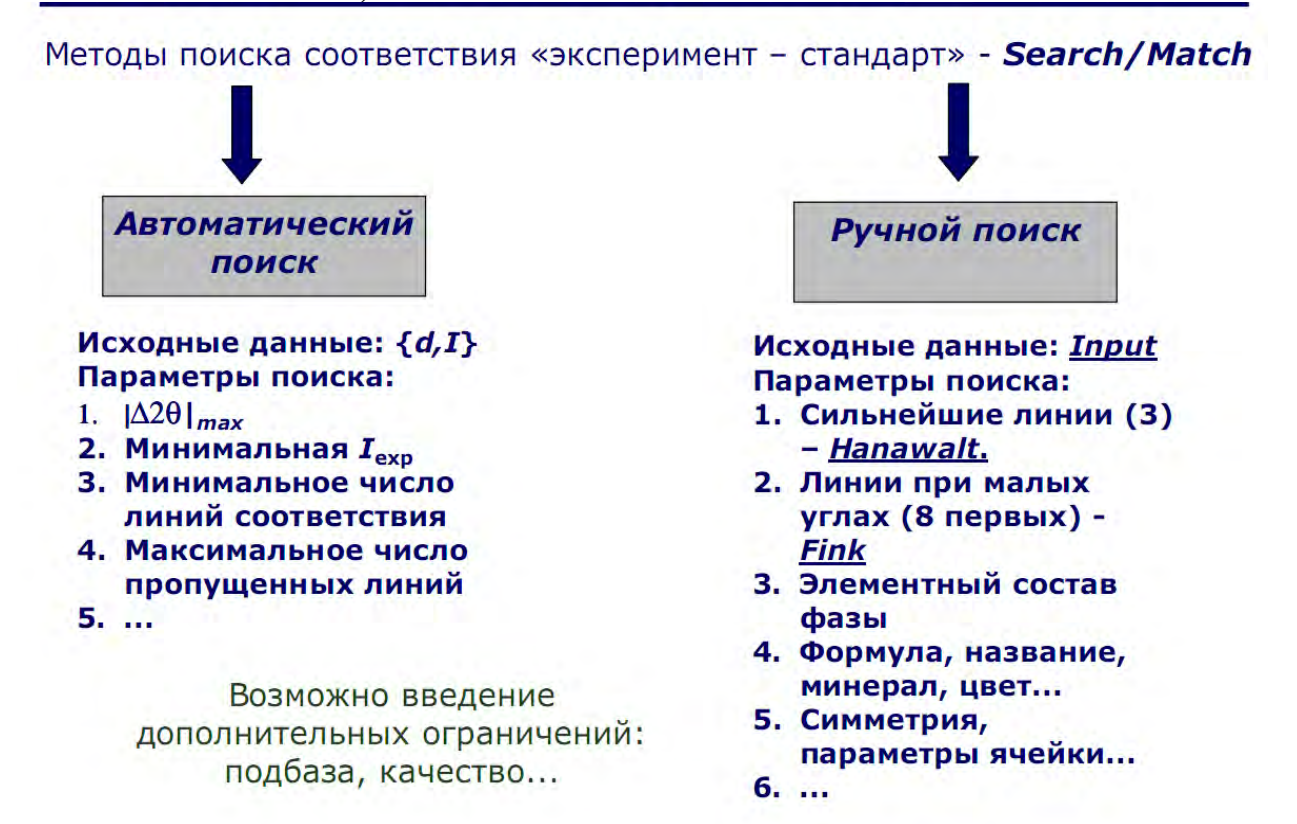

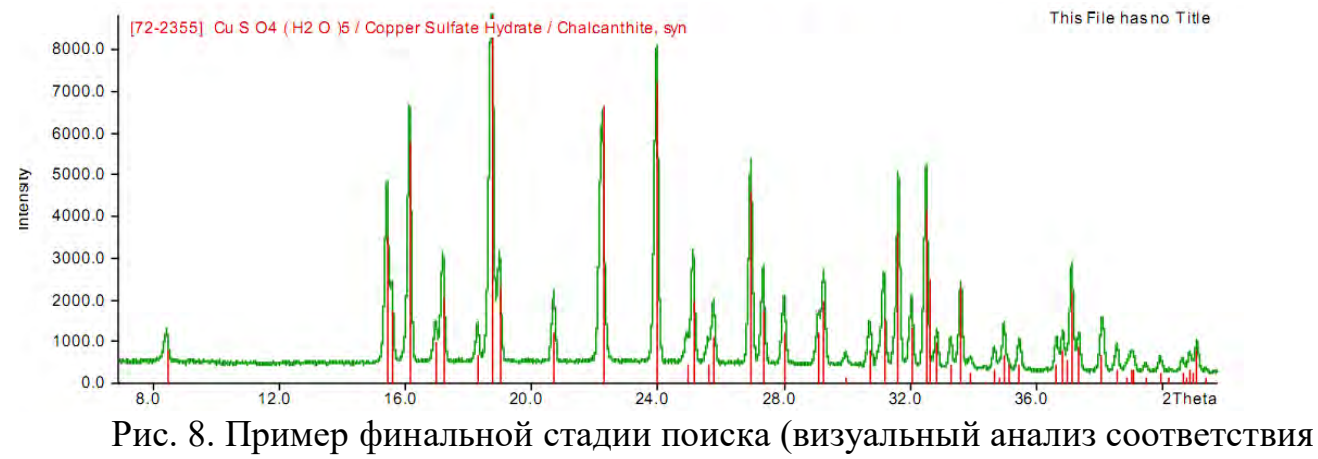

«стандарт – эксперимент»).

#### Критерии соответствия:

- 1. Все линии стандарта должны присутствовать на экспериментальной дифрактограмме
- 2. Соотношение интенсивностей?
- 3. Качество стандарта \*, I, C
- 4. Химический состав «образец/стандарт»

**Рентгеновский дифрактометр D8 ADADVANCE (Bruker AXS).** Для получения дифрактограммы используются дифрактометры. Принципиальная схема дифрактометра показана на рис. 9. Главные компоненты дифрактометра: рентгеновская трубка и детектор размещаются на подвижном устройстве, называемом гониометром. Это система точной установки и отслеживания угла излучения по отношению к поверхности образца. Одно плечо гониометра задает угол облучения образца рентгеновской трубкой, другое определяет угол брэгговского отражения излучения от образца (детектируемый сигнал).

Детектор непрерывно во время движения (при изменении угла) регистрирует интенсивность рентгеновского излучения. Остальные части оптической схемы дифрактометра придают излучению такие свойства, чтобы оптимизировать его для решения тех или иных задач дифрактометрических исследований.

Рентгеновский дифрактометр D8 ADADVANCE является компактным рентгеновским дифрактометром общего назначения с вертикальным гониометром, и является системой для проведения широкого спектра анализов в области рентгеновской дифрактометрии.

Применение высокоточного вертикального гониометра позволяет проводить анализ различных образцов, таких как порошки, тонкие пленки, трудно растворимые и легкоплавкие образцы. Весь контроль за работой оборудования осуществляется посредством компьютера. Возможно одновременное измерение и обработка данных.

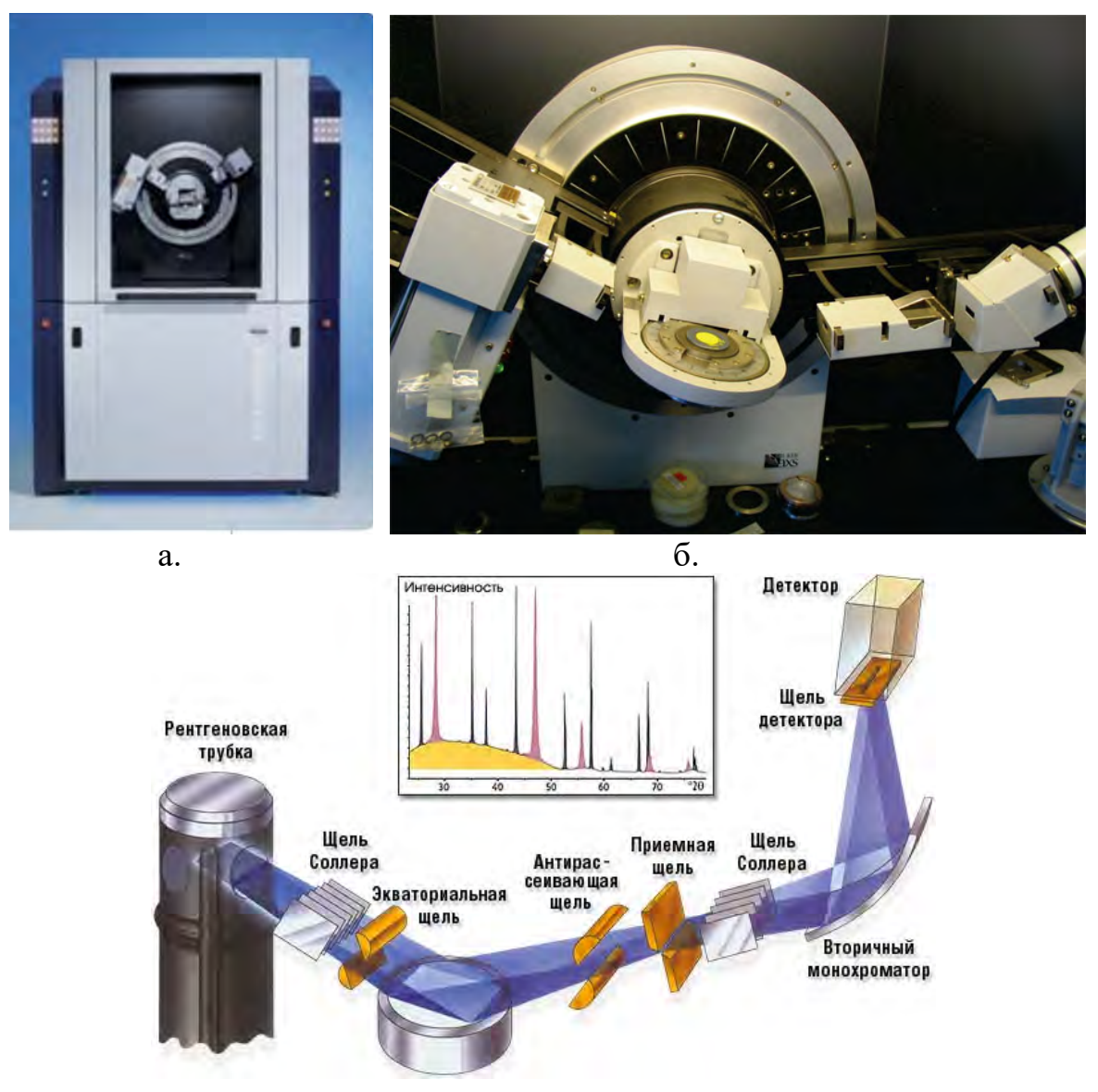

в.

Рис. 9**.** Рентгеновский дифрактометр D8 ADADVANCE:

а. **-** Внешний вид; б. - Гониометр; в. - принципиальная схема дифрактометра.

Основными параметрами съемки на дифрактометре являются:

- вещество анода и фильтра Кβ – излучения (или используемый монохроматор);

- величина высокого напряжения в киловольтах и ток через трубку в миллиамперах;

- тип счетчика;

- используемая шкала скорости счета импульсов;

- скорость движения счетчика в градусах в минуту и диаграммной ленты в миллиметрах в час;

- интервал между штрихами отметчика в градусах;

- размеры вертикальных щелей у трубки и счетчика в миллиметрах.

## **2. ПОРЯДОК ВЫПОЛНЕНИЯ РАБОТЫ**

 1. Изучить конструкцию дифрактометра D8 ADADVANCE, порядок работы на нём и правила техники безопасности при работе с прибором.

2. Включить дифрактометр и подготовить его к работе.

 3. Провести съемку ренгенограммы образцов по заданию преподавателя, данные занести в рабочий журнал.

 4. Пользуясь базой данных компьютера дифрактометра определить фазовый состав анализируемого образца.

5. Выключить дифрактометр.

6. Оформить отчёт о проделанной работе.

## **3. ЭКСПЕРИМЕНТАЛЬНАЯ ЧАСТЬ**

#### **Опыт 1. Проведение съёмки изучаемого образца**

1. Получить у преподавателя порошковый образец неизвестного состава.

2. C помощью преподавателя приготовить образец для съемки и поместить его в держатель образца.

3. Установить держатель в дифрактометр.

4. C помощью преподавателя составить программу съёмки. Для этого выполните следующие пункты:

- Запустить программу **DIFFRAC.SUITE**.

- В открывшемся окне необходимо установить параметры съемки (программу съемки).

- В левой части экрана установить мощность рентгеновской трубки:

Voltage [kV]: **40**, и жмем «**Set**» (применить)

Current [mA]: **40**, и «**Set**».

Установить фиксированный размер щелей:

трубки (Fixed): **0.3**

датчика (Fixed): **2.5**

В нижней части окна установить параметры:

- метод сканирования (Scan type): **Theta/TwoTheta** (синхронное перемещение плеча гониометра с трубкой и датчиком)

- диапазон углов съёмки 2Theta: от **10**º до **80**º;

- шаг сканирования (Increment): **0.02 °**

- время выдержки на каждом шаге (Time): **1 c**

В окне отобразится общее время анализа в сек.

Программа съёмки готова.

5. Создать папку, для сохранения рабочих файлов и результатов: desktop/Rezults/ *name of grup* (номер группы) / *name of student* (фамилия студента, выполнившего анализ).

6. Далее проверить все параметры программы съемки. Общее время анализа не должно быть слишком большим.

7. Запустить программу съемки дифрактограмы (кнопка «Start»). На основном поле через некоторый промежуток времени (1-2 мин) начнет строится дифрактограма.

8. По окончанию программы дифрактометр автоматически отключится.

9. После отключения программы съемки (красный индикатор на трубке выключен) сохранить файл – результат в папку Rezlts/ *name of grup* (номер группы) / *name of student* / *name of student*.

## **Опыт 2. Расшифровка дифрактограммы - качественный и полуколичественный анализ.**

1. Из основного меню Windows или с ярлыка на рабочем столе запустить программу **DIFFRAC.EVA** (для работы с отснятыми дифрактограмами).

2. Загрузить полученные данные (File→ Import scan / desktop/ Rezlts/ *name of grup* / *name of student* (ищем ваш файл).

3. Далее необходимо провести ряд действий для оптимизации дальнейшей фазовой расшифровки материала (вкладки в левой части экрана):

- **Fourier Smooth** (сглаживание ренгенограммы): устанавливаем положение таким образом, чтобы захватить все пики на ренгенограмме;

- **SechPiks** (поиск и выделение пиков);

4. **SechMach** (поиск/расшифровка) → (в первой вкладке открывшегося окна (Chemical filter) можно выделить хим. элементы которые точно есть в образце для упрощения расшифровки (если известен химический состав) → в третей вкладке нажать «Mach». Программа предложит ряд фаз, наиболее подходящих по параметрам (расположение пиков и интенсивности) к анализируемой ренгенограмме. Необходимо выбрать фазу (соединение) или фазы, ренгенограммы, которых соответствуют отснятой (пример на рис. 8). Это «рутинный» или ручной поиск (наиболее точный и достоверный, но это зависит от опыта оператора).

Автоматический поиск и расшифровка фазового состава: перед нажатием кнопки «**Mach**», необходимо установить галочку «**Auto**» чуть выше. Программа автоматически определит фазовый состав образца, но всегда оператору нужно проверять правильность автоматической расшифровки! В случае неверной расшифровки (несоответствия пиков) необходимо перейти в ручной режим работы.

5. Для полуколичественного анализа фазового состава необходимо после распознания основных фаз (соединений) в анализируемом образце выделить строку с названием кривой ренгенограммы и далее нажимаем «**Pattern Column Veiw**» и «**Pattern Chart View**». Над ренгенограммой появятся вкладки с примерным фазовым составом, а также таблица обнаруженных фаз со свойствами и № в БД PDF2.

6. Сделайте вывод о том, образец какого состава вы исследовали, каким методом, на каком оборудовании, какие навыки в работе вы получили. Сделайте вывод о том, из каких фаз состоит ваш образец.

7. Сохранить результат в формате BRMLFile (\*.brml): save as /desktop/Rezults/ *name of grup* / *name of student/ name of student*\_1*.*

Сохранить результат в формате PDF: печать/(выбираем принтер doPGFv7 )

/desktop/Rezults/ *name of grup* / *name of student/ name of student*\_1\_pdf. 8. Повторить п.п.2-7 для каждого файла (образца).

## **4. СОДЕРЖАНИЕ ОТЧЁТА**

Отчет о проделанной работе должен включать:

- глоссарий (используемые в работе термины);

- краткое описание сути рентгенофазовогофазового анализа с необходимыми рисунками;

- режим работы дифрактометра для съемки изучаемого образца;

- полученные (или анализируемые) рентгенограммы с подписанием идентифицированных фаз;

- вывод о полученных результатах.

К отчету необходимо приложить файлы, используемые в работе.

#### **5. КОНТРОЛЬНЫЕ ВОПРОСЫ**

1. Что понимают под фазой?

2. Что такое кристаллическая решетка?

3. Опишите явление дифракции.

4. Что такое дифракционный максимум?

5. От чего зависит интенсивность пиков рентгенограммы?

6. Опишите принцип работы дифрактометра.

7. Опишите порядок расшифровки рентгенограммы методом сравнения с эталонной рентгенограммой?

8. От чего зависит чувствительность рентгеновского фазового анализа?

## **6. СПИСОК ЛИТЕРАТУРЫ**

1. Уманский Я.С., Скаков Ю.А., Иванов А.Н., Расторгуев Л.Н. Кристаллография, рентгенография и электронная микроскопия. М.: Металлургия, 1982. 632 с.

2. Васильев Е.К. Качественный рентгенофазовый анализ / Под ред. С. Б. Брандта. – Новосибирск: Наука, 1986. – 195с.

3. Недома И. Расшифровка рентгенограмм порошков / Под ред. Л.Н. Расторгуева. – М.: Металлургия, 1975. – 423с.

4. Миркин Л.И. Рентгеноструктурный анализ: Индицирование рентгенограмм: Справочное руководство / Л. И. Миркин. – М.: Наука, 1981. – 495с.

5. Зевин Л.С., Завьялова Л.Л. Количественный рентгенографический фазовый анализ. Москва, «Недра», 1974, 182с.

6. Ковба Л.., Трунов В.К. Ренгенофазовый анализ. М.: Изд. МГУ, 1976

## **№2. РЕНТГЕНОФЛУОРЕСЦЕНТНЫЙ АНАЛИЗ ХИМИЧЕСКОГО СОСТАВА**

**Цель работы:** приобретение студентом навыков определения химического состава материалов с помощью рентгенофлуоресцентного анализа.

#### **Задачи работы:**

 получить представление об основах рентгенофлуоресцентного анализа химического состава;

 знакомство с принципом работы и устройством рентгенофлуоресцентного спектрометра;

 получить навыки пробоподготовки и проведения анализа различных материалов;

 анализ и расшифровка таблиц интенсивности образцов неизвестного состава с использованием программного комплекса.

**Приборы и расходные материалы:** компьютер, порошки и твердые образцы неизвестного состава, порошковый рентгеновский рентгенофлуоресцентный спектрометр последовательного анализа ARLADVANT'X (Thermo Scientific).

## 1. **ТЕОРЕТИЧЕСКАЯ ЧАСТЬ**

Рентгенофлуоресцентный анализ (РФА) относится к физическим методам элементного анализа состава анализируемых объектов, содержащих элементы от B (бора) до U (урана). Особенностью РФА является одновременного выполнения анализа качественного состава и количественного содержания элементов в сложных многокомпонентных смесях с погрешностью  $10^{-2}\%$  при достаточно малых образцах пробы.

Метод РФА основан на анализе характеристического спектра вторичного флуоресцентного излучения пробы, который возникает под действием еще более жесткого рентгеновского излучения. Спектральный состав адекватно отражает элементный состав анализируемого образца, так как атомы химических элементов имеют свои характеристические линии, индивидуальные для данного элемента. Наличие в спектре характеристических линий указывает на качественный состав пробы, а измерение интенсивности этих линий позволяет количественно оценить концентрацию вещества.

Происхождение характеристического рентгеновского излучения и все его основные особенности могут быть поняты в рамках простой модели атома Бора. Согласно Бору, электроны в атоме находятся на K-, L-, M- и т.д. оболочках. Ближайшей к ядру является K-оболочка, последующие оболочки расположены дальше от ядра. Каждая оболочка может содержать только определенное число электронов: К-оболочка 2 электрона,  $L = 8$ , М  $- 10$  и т.д. Если в оболочке содержится меньшее число электронов, говорят, что она не заполнена или в оболочке имеются электронные вакансии — дырки. Дырка может быть заполнена, если один из внешних электронов перейдет на оболочку с дыркой. При таком переходе испускается квант энергии. Характеристическое рентгеновское излучение обусловлено переходами электронов между внутренними оболочками атома (см. рис. 10).

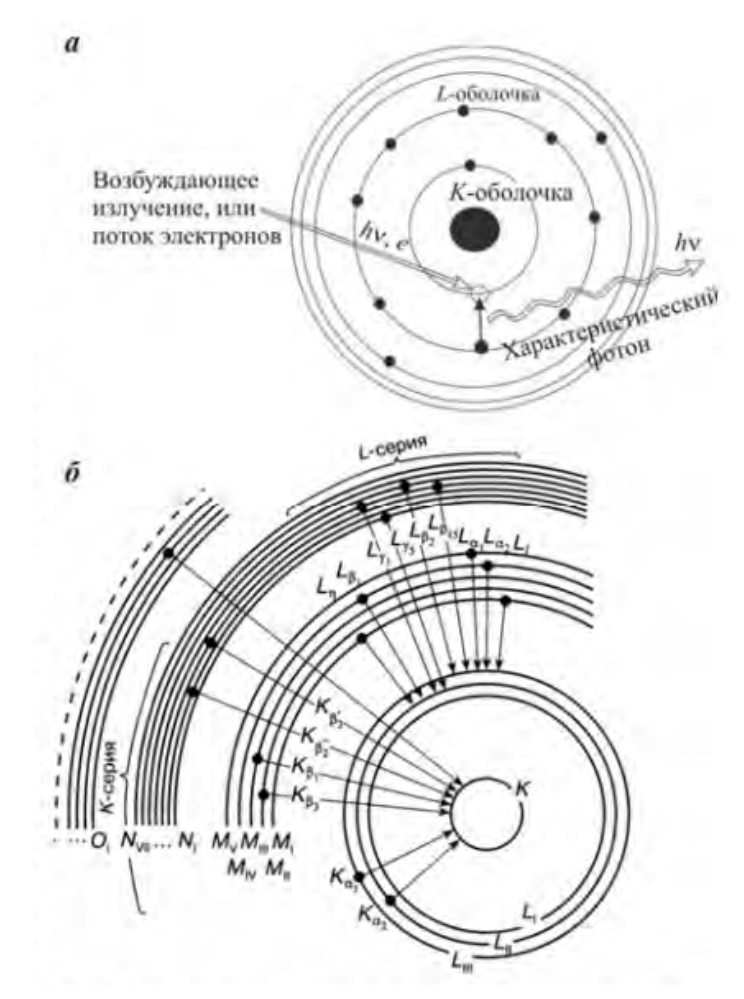

Рис. 10. Электронные переходы в атоме, приводящие к излучению рентгеновского характеристического излучения.

Дырка во внутренней оболочке может быть создана за счет соударений электронов, находящихся на этой оболочке, с электронами падающего первичного электронного пучка. В результате происходит выбивание электрона с какого-либо внутреннего слоя, например, K или L, а на освободившееся место переходит электрон с внешней оболочки атома.

Одним из замечательных свойств рентгеновских характеристических переходов является их явная зависимость от порядкового номера элемента. На этом принципе и работают рентгенофлуоресцентные спектрометры.

**Рентгенофлуоресцентный спектрометр ARLADVANT'X** (Thermo Scientific) (рис. 11).

Анализатор представляет собой рентгенофлуоресцентный спектрометр, основанный на принципе измерения спектра вторичного рентгеновского излучения.

Первичные рентгеновские лучи, создаваемые рентгеновской трубкой, облучают анализируемую пробу и вызывают вторичное рентгеновское излучение, спектр которого зависит от элементного состава пробы. В качестве

источника возбуждения используется рентгеновская трубка. Расчет массовой доли анализируемых элементов основан на зависимости интенсивности излучения от его массовой доли в пробе и используется метод фундаментальных параметров.

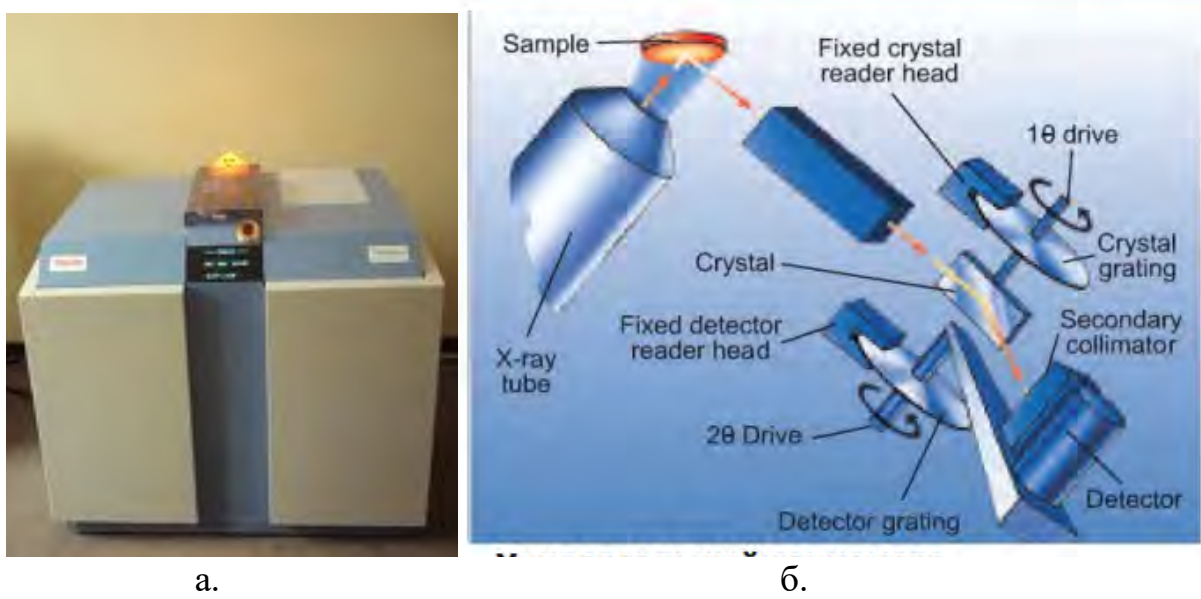

Рис. 11. Спектрометр ARLADVANT'X: а. Внешний вид спектрометра; б. Гониометр SmartGonio

#### **Направления использования:**

- элементный анализ от Ве до U (от ppb до  $100\%$ ) образцов в виде металлов, прессованного и свободного порошка, стёкол и жидких проб;

- анализ масел, полимеров, цемента, горных пород, стёкол, металлов, руд, огнеупоров, геологических материалов.

## *Жидкие пробы*

Для анализа жидких проб необходима гелиевая среда вместо вакуума. Благодаря уникальной конструкции затвора, гелием заполняется только небольшая (объемом около 3 л) первичная камера. Это позволяет очень быстро (1,5 минуты) менять среду анализа, сохраняя в вакууме и при постоянной температуре все измерительные устройства и защищая их от капель жидкости.

## *Оперативный контроль*

Оператор получает информацию обо всех текущих операциях из специальных сообщений на мониторе, или на синоптической панели спектрометра.

## *Пробоподача*

В приборе предусмотрен магазин подачи проб на 12 кассет. Срочные пробы можно в любой момент поместить в начало списка и проанализировать в первую очередь.

## *Программное обеспечение*

Аналитическая программа OXSAS. Программы бесстандартного анализа QuantAS , UniQuant®, OptiQuant

## **2. ПОРЯДОК ВЫПОЛНЕНИЯ РАБОТЫ**

 1. Изучить конструкцию спектрометра ARLADVANT'X, порядок работы на нём и правила техники безопасности при работе с прибором.

2. Включить спектрометр и подготовить его к работе.

 3. Измерить химический состав образцов по заданию преподавателя, данные занести в рабочий журнал.

 4. Пользуясь базой данных компьютера спектрометра определить марку сплава анализируемого образца.

5. Выключить спектрометр оформить отчёт о проделанной работе.

## 3. **ЭКСПЕРИМЕНТАЛЬНАЯ ЧАСТЬ**

#### **1. Требования, предъявляемые к образцам на хим. анализ**.

Образцы должны соответствовать следующим требованиям:

Образцы могут быть в твердом, порошкообразном и жидком состоянии. Образцы должны быть без газообразующих элементов при рабочей температуре 100 °С (без краски, без остатков влаги, без пометок маркера на рабочей поверхности образца (А)). Так как образцы в ходе анализа помещаются в спец. кювету (рис.12.), твердые образцы должны иметь определенные размеры

#### **10 мм ≤ Диаметр (или диагональ) образца ≤ 50 (52) мм**

#### **0,4 мм ≤ высота ≤ 25 (30) мм (возможно ступенчатая)**

Часть поверхности образца (рабочая зона анализа) должна быть выровнена и очищена от окалины, краски. Рабочая зона образца (А) должна быть диаметром A ≥ 8 мм, или A ≥ 15 мм или A ≥ 25 мм (d **≤** 50). Чем больше зачищенная часть образца, тем выше точность.

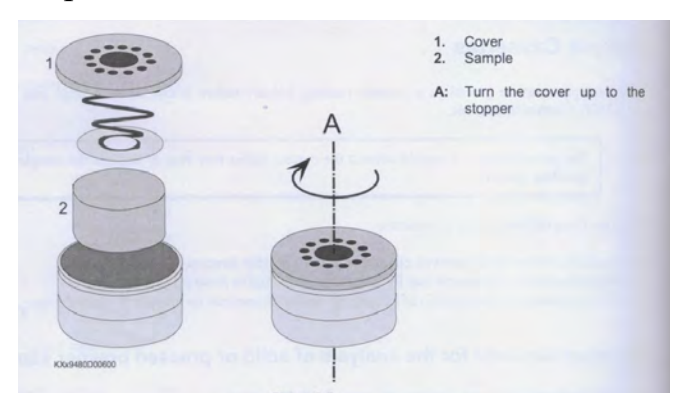

Устанавить образцы в кюветы (образцадержатели) (рис. 12). В зависимости от размеров образцов и их рабочих зон выбираем кюветы с размерами рабочего окна анализа (8, 15 или 25 мм). Поместить кюветы с образцами в барабан магазина подачи проб спектрометра.

Рис. 12. Установка образца в кювету.

**2.** Записать порядок расположения образцов в барабане, величину рабочего окна кювет (в виде таблицы).

**3.** Запустить программу **OXSAS**: дважды кликнуть на иконке **OXSAS** на рабочем столе, или через Windows **Start** выбрать **Programs - Thermo - OXSAS** и кликнуть на **OXSAS** (если она не была запущена ранее преподавателем).

4. Проверить отсутствие ошибок в работе установки и правильность основных параметров (температура трубки, корпуса, воды системы охлаждения, параметров эл. питания, давление в рабочей и вспомогательной камере) – нажимаем F7 на клавиатуре. Если в открывшимся окне нет серьезных отклонений от норы – приступаем к анализу образцов.

#### **5. Открыть редактор пакета**:

В главном меню выбрать **Analysis and Data** – **Batches (Анализ и данные – Пакеты).** 

Пакет представляет собой группу действий, которые исполняются в определенной последовательности без участия оператора. Он позволяет, например, анализировать одну и ту же серию проб через регулярные промежутки без необходимости задавать их каждый раз.

Имеется ряд операций, которые можно проводить с пакетами: Начать анализ пакета **•**; остановить анализ пакета после завершения текущего действия  $\blacksquare$ ; Включить пробу, которая ранее анализировалась или была исключена  $\blacksquare$ ; Включить все пробы, которые ранее анализировались или были исключены **!!**; Исключить пробу из пакетного анализа  $\Box$ 

## **6. Открыть редактор списка проб**:

В главном меню выбрать **Analysis and Data** – **Batches (Анализ и данные – Пакеты)**. Кликнуть на кнопке **Edit Sample Lists** (Редактировать списки проб) в нижней части Редактора пакетов.

## **7. Добавить список проб в пакет:**

Данная процедура используется, если нужно добавить существующий список проб без изменений существующего пакета.

- **1.** В диалоговом окне **Batches Editor** (Редактор пакетов) выбрать нужный пакет из раскрывающегося списка в окне **Batches** (Пакеты). Все списки, которые включены в пакет, отображаются в сетке.
- **2.** Кликнуть на стрелке вниз пустой ячейки **Sample List** (Список проб) в последней строке сетки. Откроется окно со всеми хранящимися списками проб.
- **3.** Выбрать нужный список.
- **4.** Нажать кнопку **Add** (Добавить), которая появится в крайней левой колонке ряда. Все действия, включенные в выбранный список, добавляются к пакету.
- **5.** Как только список проб добавлен в пакет, при необходимости, можно изменить его установки для исполнения текущего пакетного анализа.

Большинство ячеек можно редактировать прямо в сетке. По умолчанию, имя **Списка проб** и **Тип** используются только для чтения. Кроме того, поля, не

относящиеся к выбранному списку проб, не активны и не подлежат редактированию.

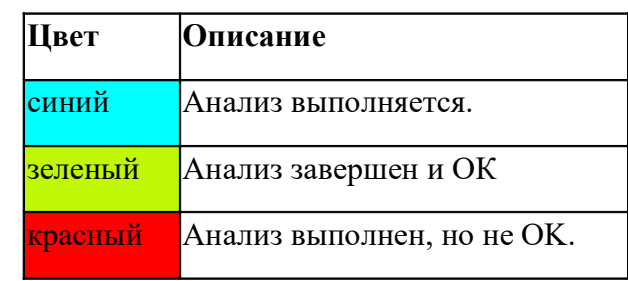

Таблица 1. - Цвета в первой колонке сетки имеют следующее значение:

## **8. Заполнить строку анализа в сетке списка проб.**

Сетка со списком проб содержит различные измерения и действия, сгруппированные в списках для исполнения. Отображаемые на экране заголовки всегда зависят от выбранного типа измерений или действий.

При перемещении курсора по сетке на экран выводится различная информация, например, статус действия, заголовок колонки, или как изменить содержимое ячейки.

В окне метода выбрать **UniQuant**; в окне задачи выбираем **X\_UQ\_ElMask\_8** или **X\_UQ\_ElMask\_15** или **X\_UQ** в зависимости от размера рабочей зоны кюветы (8 мм, 15 мм, 25 мм соответственно).

Далее заполнить положение образца в барабане магазина подачи проб (1-12), название образца (латиницей), номер в серии анализов.

#### **9. Запуск анализа**

После заполнения всех полей сетки, нажать «Начать анализ пакета» **...** 

Полный анализ по 84 элементам длится около 18 мин. По окончанию анализа спектрометр приступит к следующему автоматически.

**10. Запустить программу UniQuant:** дважды кликнуть на иконке **UniQuant** на рабочем столе, или через Windows **Start** выбрать **Programs - Thermo - UniQuant** и кликнуть на **UniQuant** (если она не была запущена ранее преподавателем).

**11.** Импортировать новые результаты анализов в программу: в открывшемся окне нажать кнопку **J** (JOBMOD), затем **I** (iport), снова **I,** и кнопку «→» на клавиатуре, далее на кнопку «**back**» в программе.

**12.** Дале нажать **S** (SELECT), и кнопками ↑, ↓ выбрать результат вашего образца, затем «→», нажать кнопку **G** (GEN) – устанавить параметры, при которых проводился анализ данного образца (диаметр рабочей зоны образца (А) (8 или 15 или 25) и высоту образца (в мм); нажать дважды **back**; далее **С** (calculate) и **S** (Simpl). На экране отобразится результат анализа.

13. Сохранить результат в виде отчета в MS Word: в верхней правой части экрана нажать кнопку **W-Wordpad** , после чего откроется отчет в MS Word. Сохранить его («сохранить как») в папку: desktop/ Rezults/ *nomer groop*/ *№ образца*\_name student/ *№ образца*\_name student (фамилия студента, выполнившего анализ – латиницей).

## **4. СОДЕРЖАНИЕ ОТЧЁТА**

 1. Описание конструкции и принципа действия спектрометра ARLADVANT'X.

 2. Описание порядка определения химического состава и марки сплавов при помощи спектрометра ARLADVANT'X.

3. Отчет-таблица результатов измерения химического состава сплава.

 4. Заключение по работе. Перечень производственных задач, решаемых при помощи спектрометра ARLADVANT'X.

#### **5. КОНТРОЛЬНЫЕ ВОПРОСЫ**

1. На чем основан метод рентгенофлуоресцентного анализа химического состава?

2. Какие приборы реализуют экспресс-анализ химического состава сплавов?

4. Конструкция и принцип действия спектрометра ARLADVANT'X.

5. Какие возможности спектрометра ARLADVANT'X.

5. Какие программы используются в процессе определения состав сплава при помощи спектрометра ARLADVANT'X?

6 Как готовят образцы для РФА?

#### **6. СПИСОК ЛИТЕРАТУРЫ**

1. Ревенко А.Г. Рентгеноспектральный флуоресцентный анализ природных материалов.// Новосибирск: «Наука», 1994. 264 с.

2. Блохин М.А. Физика рентгеновских лучей. // Москва: Государственное издательство технико-теоретической литературы, 1953. 456 с.

3. Лосев Н.В. Количественный рентгеноспектральный флуоресцентный анализ.// Москва: «Наука», 1969. 336 с.

4. Мазалов Л.Н. Рентгеновские спектры и химическая связь.// Новосибирск: «Наука», 1982. 111 с.

## **№3. ЭКСПРЕСС-МЕТОДЫ ОПРЕДЕЛЕНИЯ ХИМИЧЕСКОГО СОСТАВА СПЛАВОВ**

**Цель работы:** приобретение студентом навыков определения химического состава материалов с помощью рентгенофлуоресцентного экспресс**-**анализа.

#### **Задачи работы:**

 знакомство с принципом работы и устройством рентгенофлуоресцентного портативного спектрометра экспресс**-**анализа;

 получить навыки пробоподготовки и проведения анализа различных материалов;

 анализ и расшифровка таблиц интенсивности образцов неизвестного состава с использованием программного комплекса.

**Приборы и расходные материалы:** компьютер, твердые образцы неизвестного состава, рентгено-флуоресцентный спектрометр X-MET 300 (Oxford Instruments).

## **1. ТЕОРЕТИЧЕСКАЯ ЧАСТЬ**

 В современном литейно-металлургическом производстве часто возникает необходимость быстро определить химический состав какого-либо сплава или оценить содержание вредных примесей в чистом металле. Такие задачи возникают, например, в связи с необходимостью:

 - проведения входного контроля поступающих со стороны на склад предприятия различных металлов, сплавов и лигатур;

 - установления точного химического состава образующихся на предприятии собственных металлических отходов;

- корректировки химического состава сплава в процессе плавки;

 - оперативного контроля химического состава сплава различных партий отливок при многономенклатурном производстве;

- разборки по маркам сплавов разнородной покупной шихты

и во многих других случаях. Для решения таких задач применяют методы экспресс-анализа химического состава этих металлов, сплавов и лигатур.

 Экспресс-анализ химического состава, как правило, осуществляют методами рентгенофлуоресцентной или оптико-эмиссионной спектрометрии при помощи портативных переносных, передвижных или стационарных экспрессанализаторов**.** Ведущими фирмами по производству таких экспресс-анализаторов являются фирмы «Oxford Instruments» (Великобритания), «Horiba» (Япония), «Bruker AXS» (Германия) – выпускающие портативные переносные рентгенофлуоресцентные спектрометры и фирмы «OBLF» (Германия), «PANalytical» (Нидерланды), «Rigaku» (Япония) – выпускающие стационарные оптико-эмиссионные и рентгенофлуоресцентные волнодисперсионные спектрометры. Среди отечественных экспресс-анализаторов следует отметить стационарный рентгенофлуоресцентный многоканальный спектрометр типа СРМ (СРМ-25 и др.), выпускаемый ОАО «Научприбор» (г.Орёл, Россия).

 На рисунках 13 и 14 изображены экспресс-анализаторы X MET-300 фирмы «Oxford Instrument» и СРМ-25 фирмы «Научприбор». Оба анализатора реализуют метод рентгенофлуоресцентной спектрометрии. Метод основан на облучении поверхности материала анализируемого образца жёстким рентгеновским излучением от рентгеновской трубки и анализе спектра вторичного (флуоресцентного) рентгеновского излучения, исходящего от облучаемого материала. Результаты анализа позволяют получать данные о химическом составе этого материала (сплава). Сравнение измеренных длин волн с данными таблиц спектральных линий химических элементов составляет основу качественного химического анализа, а относительные значения интенсивности спектральных линий разных элементов, образующих вещество образца (сплава), составляет основу количественного химического анализа.

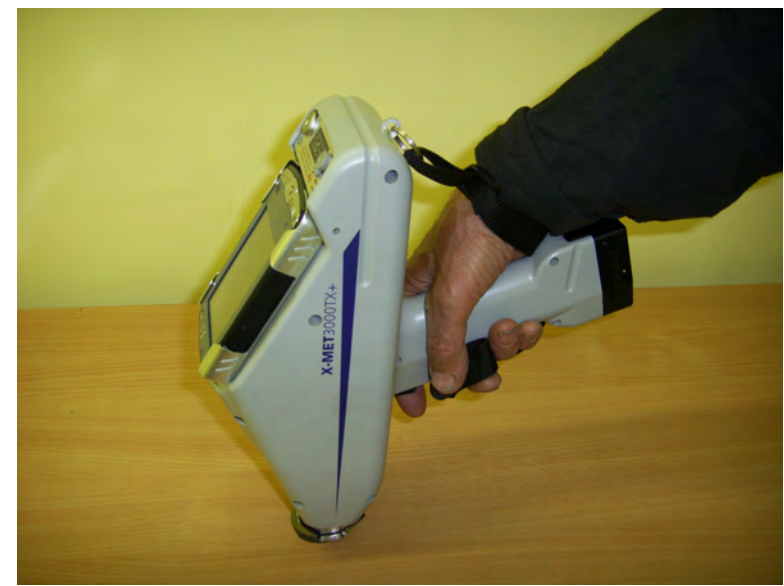

Рис. 13. Портативный рентгеновский спектрометр X-MET 300.

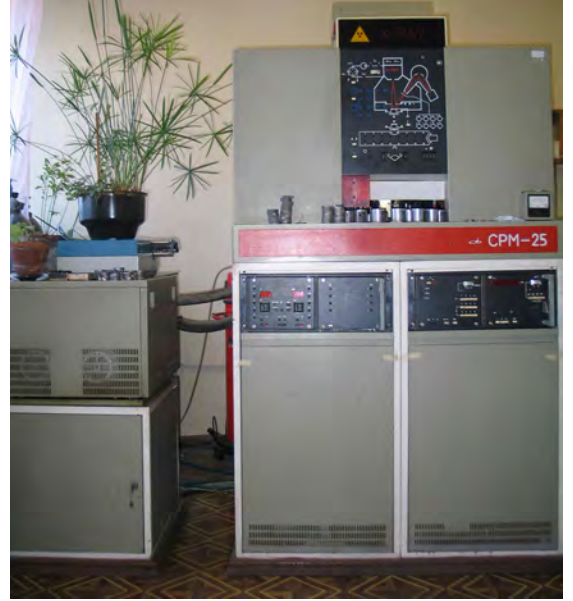

Рис. 14. Экспресс-анализатор химического состава сплавов СРМ-25.

 Конструкция спектрометра X MET-300 включает малогабаритную рентгеновскую трубку, твердотельный детектор высокого разрешения, дисплей, источник питания и мощное аналитическое устройство (миникомпьютер), позволяющее в течение 30-40 секунд определить химический состав сплава. Для

проведения анализа необходимо включить прибор, прижать носовую часть рентгеновской трубки (датчик) к исследуемому объекту и на несколько секунд удерживать в нажатом состоянии кнопку включения источника рентгеновского излучения. Информация о химическом составе сплава появляется на дисплее прибора. Анализируемый образец не требует никакой специальной подготовки кроме зачистки поверхности металла (сплава) в районе измерения до появления металлического блеска.

 Отечественный стационарный экспресс-анализатор СРМ-25 позволяет проводить анализ одновременно по 16 элементам. Образец для анализа должен иметь диаметр примерно 49 мм и высоту 10-15 мм. Поверхность образца, предназначенная для анализа, предварительно фрезеруется или шлифуется. С обратной стороны от шлифованной поверхности на образец наносится маркировка. Образец загружается в специальную кювету шлифованной стороной вверх и автоматически перемещается в аналитическую камеру. Рентгеновский луч направляется на шлифованную поверхность образца под углом и проникает вглубь образца на толщину в несколько микрон. Возникающее при этом в материале образца вторичное (флуоресцентное) излучение улавливается специальным анализатором и расшифровывается. Результаты распечатываются на бумаге в виде протокола данных о химическом составе сплава анализируемого образца и одновременно заносятся в базу данных компьютера. Время анализа химического состава одного образца составляет примерно 2 минуты.

 Метод рентгеновской флуоресцентной спектроскопии является неразрушающим и потому он имеет преимущество перед методом оптикоэмиссионной спектрометрии, который разрушает поверхностные слои анализируемого образца.

## **2. ПОРЯДОК ВЫПОЛНЕНИЯ РАБОТЫ.**

 1. Изучить конструкцию портативного спектрометра X MET, порядок работы на нём и правила техники безопасности при работе с прибором.

2. Включить спектрометр X MET и подготовить его к работе.

 3. Измерить химический состав образцов по заданию преподавателя, данные занести в рабочий журнал. Анализ проводить 3-5 раз на каждом образце.

 4. Пользуясь базой данных миникомпьютера спектрометра определить марку сплава анализируемого образца.

5. Выключить спектрометр X MET, оформить отчёт о проделанной работе.

## **3. СОДЕРЖАНИЕ ОТЧЁТА.**

1. Описание конструкции и принципа действия спектрометра X MET.

 2. Описание порядка определения химического состава и марки сплавов при помощи спектрометра X MET.

3. Таблица результатов измерения химического состава и марка сплава.

 4. Заключение по работе. Перечень производственных задач, решаемых при помощи спектрометра X MET.

#### **4. КОНТРОЛЬНЫЕ ВОПРОСЫ.**

1. В каких случаях необходим экспресс-анализ химического состава?

2. Какие приборы реализуют экспресс-анализ химического состава сплавов?

3. На чём основан метод рентгенофлуоресцентной спектроскопии?

4. Конструкция и принцип действия портативного рентгенофлуоресцентного спектрометра.

5. Как определить марку сплава при помощи портативного экспрессанализатора X MET?

## **5. СПИСОК ЛИТЕРАТУРЫ**

1. Ревенко А.Г. Рентгеноспектральный флуоресцентный анализ природных материалов.// Новосибирск: «Наука», 1994. 264 с.

2. Мейер В.А., Ваганов П.А., Пшеничный Г.А. Методы ядерной геофизики.//Ленинград: Изд-во Ленинградского университета, 1988. 376 с.

3. Блохин М.А. Физика рентгеновских лучей. // Москва: Государственное издательство технико-теоретической литературы, 1953. 456 с.

4. Лосев Н.В. Количественный рентгеноспектральный флуоресцентный анализ.// Москва: «Наука», 1969. 336 с.

5. Мазалов Л.Н. Рентгеновские спектры и химическая связь.// Новосибирск: «Наука», 1982. 111 с.

## **№4. СПОСОБЫ ОПРЕДЕЛЕНИЯ СОДЕРЖАНИЯ ГАЗОВ И ГАЗООБРАЗУЮЩИХ ПРИМЕСЕЙ В СПЛАВАХ**

**Цель работы:** приобрести практические навыки определения содержания газов и газообразующих примесей в сплавах методом вакуум-плавления с последующим анализом состава отходящих газов

#### **Задачи работы:**

 получить представление об основах способах определения содержания газов и газообразующих примесей в сплавах;

знакомство с принципом работы и устройством газовых анализаторов;

 получить навыки пробоподготовки и проведения анализа различных материалов;

 анализ и расшифровка результатов анализа образцов неизвестного состава с использованием программного комплекса.

**Приборы и расходные материалы:** компьютер, порошки и твердые образцы неизвестного состава, анализаторы ELTRA CS800 (ELTRA) и МЕТАВАК-АК.

#### **1. ТЕОРЕТИЧЕСКАЯ ЧАСТЬ**

 Все металлы и сплавы после их выплавки содержат в своём составе то или иное количество газов. Газы могут находиться в составе металлов и сплавов как в растворённом, так и в связанном виде (то есть в виде химических соединений). Именно способность газов растворяться в металлах и сплавах, а так же образовывать с ними химические соединения и обуславливает присутствие газов в отливках и слитках, изготовленных из этих металлов и сплавах. Если газы не способны растворяться в металлах и сплавах и не способны создавать с ними химические соединения (к таким газам относятся все инертные газы), то таких газов в металлических отливках и сплавах просто не будет. Из всех известных газов в металлах и сплавах обычно присутствуют кислород , азот и водород, эти газы в металлы и сплавы попадают главным образом из атмосферы. Сложные газы при взаимодействии с металлами и сплавами всегда диссоциируют.

 Механизм газонасыщения металлического расплава следующий: сначала молекулы газа подходят к поверхности расплава, затем происходит диссоциация молекул газа (относится к сложным газам) и увеличение концентрации элементарных газов на границе раздела атмосфера - расплав, затем следует переход молекул элементарных газов через межфазную границу атмосфера – расплав, после чего молекулы элементарных газов за счет диффузии продвигаются вглубь расплава.

Кроме атмосферы источником газов в металлах и сплава являются:

- влажная, плохо просушенная шихта;

- ржавая (окисленная) шихта;

 - газы, растворенные в компонентах шихты или находящиеся там в виде химических соединений;

- материал литейной формы (особенно при формовке по сырому).

 Присутствие газов в сплаве, как правило, вредно влияет на механичес-кие и эксплуатационные свойства литого изделия. В отливках могут возникать открытые и закрытые газовые раковины; газоусадочная и сотовая пористость; не типичные фазы; неметаллические включения, сильно охрупчивающие сплав; окисные плёны и другие дефекты, способные сделать отливку непригодной для эксплуатации. Обычно для каждого сплава устанавливают допустимые пределы содержания кислорода , азота, водорода, превышение которых влечет за собой снижение вышеуказанных механических и эксплуатационных свойств изделий из этих сплавов или препятствует получению заданной кристаллической и фазовой структуры при дальнейшем переделе заготовок из этого сплава.

 Кроме газов в составе сплавов часто присутствуют газообразующие примеси. К ним относятся прежде всего углерод и сера. Для многих сплавов эти примеси являются вредными, так как оказывают негативное влияние на механические, физические и эксплуатационные свойства отливок, изготовленных из этих сплавов. В связи с этим содержание серы и углерода в этих сплавах ограничивается сотыми, а иногда и тысячными долями процента.

 При выплавке сплавов с использованием в качестве компонентов шихты ломов или отходов собственного производства в состав выплавляемого сплава может попасть неприемлемо большое количество газов и газообразующих примесей. Для того, что бы этого не происходило все компоненты шихты проходят входной контроль на их содержание. Анализу на содержание газов и газообразующих примесей подвергаются также образцы, отобранные от уже выплавленных сплавов.

 Для анализа газов и газообразующих примесей в металлах и сплавах используют специальные приборы-анализаторы. В настоящее время существуют многочисленные отечественные и зарубежные фирмы, выпускающие такие анализаторы. Наиболее известными зарубежными фирмами являются фирмы «LECO» (США) и «ELTRA» (Германия). Принцип действия всех анализаторов заключается в расплавлении исследуемого образца сплава в вакуумной печи, в вакуумной экстракции всех имеющихся в расплаве газов и в последующем анализе этих газов методом ИК-спектроскопии или методом сравнения теплопроводностей отходящих газов и эталонного газа.

 Температура в печи плавления может достигать 3000С. Тигель для плавки обычно делают из графита. Перед началом анализа в тигле часто расплавляют никель, олово или какой-либо другой металл, а затем уже в расплав загружают анализируемый сплав. Эти предварительно расплавляемые металлы называют «плавнями». Попадающий в расплав «плавня» анализируемый сплав быстро растворяется в нём. Имеющийся в сплаве кислород, взаимодействую с материалом графитового тигля, превращается в газообразный оксид углерода. Растворённые в сплаве азот и водород выделяются в чистом виде. Присутствующие в сплаве оксидные включения восстанавливаются с образованием газообразного оксида углерода. Другие неметаллические включения с участием азота и водорода (нитриды и гидриды) диссоциируют. Металл для «плавня» подбирается так, чтобы его расплав не удерживал в себе кислород, азот, водород. Поэтому эти газы легко удаляются из расплава при помощи вакуума. Далее эти выделяющиеся из расплава газы при помощи специального газа-носителя прокачиваются по специальному трубопроводу ИКспектрометра или ячейки теплопроводности, при помощи которых проводят идентификацию газовой смеси и количества анализируемого газа в процентах по массе. При определении содержания серы и углерода в сплавах при помощи экспресс-анализаторов часто вместо «плавней» используют металлыкатализаторы, например вольфрам.

 Существует очень большое количество методов определения содержания газов и газообразующих примесей в металлах:

## **Классификация методов определения газов в металлах**

## 1. **Методы, основанные на количественном выделении определяемых элементов в газовую фазу:**

**1.1.** Применение газификации определяемых элементов

- Термическое воздействие на пробу (*применяемый в ЛР*)
- Химическое воздействие на пробу

**1.2.** Применение полной газификации пробы анализируемого металла

**1.3.** Применение частичной газификации пробы анализируемого металла:

- Эмиссионные спектральные методы

- Метод изотопного обмена с использованием стабильных изотопов

- Электрохимические методы
- Масс-спектральные методы
- Методы, основанные на воздействии излучения лазера

- Методы, основанные на плазмохимических реакциях в электрическом разряде

## 2**. Методы, основанные на количественном выделении газообразующих элементов в конденсированную фазу**

**2.1**. Применение вакуумной дистилляции

- **2.2.** Применение химических методов
	- Галогенирование
	- Химическое растворение

**2.3.** Применение электрохимического метода для изолирования газообразующих примесей

**2.4.** Методы без изолирования определяемых элементов и их соединений

2.4.1. Ядерно-физические методы определения газообразующих примесей в металлах

- Принцип и основные законы

- Типы ядерных частиц, излучения и реакции, используемые в активационном анализе

- Подготовка образцов (стандартных и анализируемых) и их облучение

- Обработка активированных образцов и измерения наведенной активности

- Общие возможности ядерно-физических методов

- Нейтронный активационный анализ

- Определение кислорода методом активационного анализа

с использованием ядерных реакций на заряженных частицах

- Радиохимическое разделение

- Гамма-активационный метод

- Активационные методы определения газообразующих элементов в поверхностных слоях металлов

2.4.2. Использование рентгеновского излучения

- Рентгеноспектральный метод

- Рентгеноструктурный метод

- Применение дифракции электронов и нейтронов в исследованиях газов в металлах

2.4.3. Метод Оже-спектроскопии

2.4.4. Метод ядерного магнитного резонанса (ЯМР-метод)

2.4.5. Метод инфракрасной спектроскопии

**2.5.** Методы, основанные на зависимости интегральных характеристик системы газ-металл от концентрации газообразующих элементов

2.5.1. Зависимость физических свойств металлов от их газосодержания

2.5.2. Зависимость физико-химических характеристик металлов от их газосодержания

**2.6.** Методы дифференцированной оценки поверхностного и объемного содержаний газов в металлах

2.6.1. Анализ монолитных образцов

2.6.2. Анализ порошков

Однако на практике в условиях реальных предприятий (лабораторий), ограниченного количества определяемых металлов и сплавов, видов примесей (газов), необходимой точности определения содержания, финансовых возможностей лаборатории (закупка оборудования) применяют несколько наиболее распространенных методов определения газов и газообразующих примесей в сплавах. В работе рассматриваются частные варианты (определены основные газообразные и газообразующие примеси: кислород, азот, углерод и сера и сплавы).

В настоящей работе студенты самостоятельно, используя технический паспорт и инструкции по эксплуатации (выдаёт преподаватель), изучают конструкцию и принцип действия экспресс-анализатора кислорода и азота «МЕТАВАК-АК» (Россия) и экспресс-анализатора серы и углерода «ELTRA» (Германия), а также, под руководством преподавателя, приобретают навыки практической работы на этих установках. Внешний вид экспресс-анализаторов приведён на рис.15 и на рис.16.

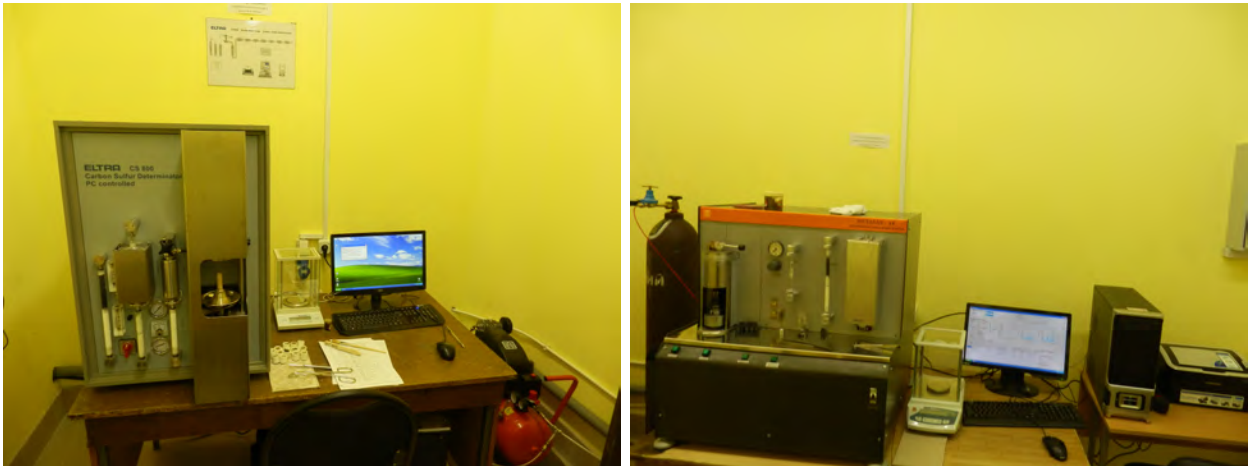

Рис. 15. Анализатор ELTRA CS800. Рис. 16. Анализатор МЕТАВАК-АК.

Последовательность действий при использовании данных установок для анализа содержания газов и газообразующих примесей в сплавах:

- включить установку и вывести её на рабочий режим;

 - взвесить тигель на электронных аналитических весах с передачей информации в компьютер анализатора;

 - загрузить катализатор (вольфрам) в тигель и взвесить тигель вместе с катализатором; «обнулить показания весов»;

 - загрузить в тигель анализируемый образец и произвести повторное взвешивание;

 - установить тигель с катализатором и анализируемым веществом на платформу подъёмного штока плавильной печи, включить кнопку «Пуск» (в анализаторе «ELTRA» это кнопка «START» или кнопка «F5»).

Ввод образца в камеру плавильной печи и проведение анализа происходит автоматически с выводом результатов на дисплей управляющего компьютера. Результаты анализ также могут быть распечатаны в виде паспорта.

Описанные методы позволяют применять их и для определения содержания водорода в сплавах. Существует унифицированная установка для определения содержания водорода в металлах и сплавах с возможностью одновременного определения содержания углерода (С), серы (S) и водорода (H) – ELTRA CSH2000.

## **2. ПОРЯДОК ПРОВЕДЕНИЯ РАБОТЫ**

1. Подготовить установку «МЕТАВАК-АК» («ELTRA») к работе.

2. Произвести последовательное взвешивание тигля, тигля с катализатором, тигля с катализатором и и анализируемым образцом на электронных аналитических весах установки.

3. Загрузить тигель с образом в плавильную печь установки.

4. Провести измерение содержания кислорода и азота в сплаве («МЕТАВАК-АК») или содержания серы и углерода в сплаве («ELTRA»).

5. Повторить эксперимент три раза.

6. Выключить установку и привести рабочее место в порядок.

7. Занести полученные данные в таблицу, составить отчет.

## **3. СОДЕРЖАНИЕ ОТЧЕТА**

1. Описание принципа действия установок «МЕТАВАК-АК» и «ELTRA».

2. Схематическое изображение основных узлов установок.

3. Технология подготовки пробы анализируемого образца.

4. Таблица результатов измерений.

5. Выводы.

#### **4.КОНТРОЛЬНЫЕ ВОПРОСЫ**

1. В каком виде могут находиться газы в металлах и сплавах?

2. Каковы основные источники попадания газов в металлы и сплавы?

3. Каков механизм газонасыщения металлического расплава из атмосферы?

4. Какие газы могут находиться в сплавах на основе алюминия( меди, железа)?

5. Какие виды дефектов в отливке связаны с избыточным газонасыщением расплава?

6. Какое влияние оказываает температура на растворимость газов в сплаве?

7. Каким образом можно определить содержание газов в металлах и сплавах? Назовите количественные методы определения содержания газов в сплавах.

8. Что такое газообразующие примеси?

9. Какое влияние оказывают газообразующие примеси на свойства отливок из сплавов на основе железа?

10.Методы определения газообразующих примесей в сплавах.

#### **5. СПИСОК ЛИТЕРАТУРЫ**

1. Металлы и сплавы. Анализ и исследование. Масс-спектрометрия. Ядерно-физические и радиохимические методы. Газы в металлах. Том 4. Справочник.

2. ГОСТ 22720.1-77 Методы определения кислорода, азота и углерода

3. http :// www. eltra.org Сайт производителя аналитического оборудования

## **№ 5 ОПРЕДЕЛЕНИЕ ГАЗОНАСЫЩЕННОСТИ РАСПЛАВА. ОПРЕДЕЛЕНИЕ СОДЕРЖАНИЕ ВОДОРОДА В АЛЮМИНИЕВЫХ СПЛАВАХ**

**Цель работы:** приобретение студентом навыков определения газосодержания в расплавах, а также определение содержания водорода в алюминиевых сплавах.

#### **Задачи работы:**

 получить представление об основах определения газосодержания в расплавах методом первого пузырька;

знакомство с принципом работы и устройством "Газомер LGT";

получить навыки пробоподготовки и проведения общего газоанализа;

**Приборы и расходные материалы:** прибор "Газомер LGT", форма графитовая для заливки образцов, металл, обогащенный водородом, электропечь сопротивления.

#### **1. ТЕОРЕТИЧЕСКАЯ ЧАСТЬ**

В различных областях металлургии и литейного производства важную роль играет информация о химическом составе металла и деталей, выполненных из него. Отдельная задача для аналитических лабораторий и центров является определение общего газосодержания в жидком или закристаллизованном металле, так как повышенное газосодержание может вызвать образование брака отливок и деталей в виде газовой пористости.

В алюминиевых сплавах до 96% газовых примесей находящихся как в свободном (в виде газовых пор), так и растворенном виде являются примеси водорода! В жидком состоянии алюминий достаточно легко растворяет водород, что связано с большими скоростями эффективной диффузии водорода в алюминии. Водород активно взаимодействует с алюминием, образуя с ним эндотермический твердый раствор внедрения, что способствует образованию газовой пористости в отливках из алюминиевых сплавов, что усиливает их структурную и электрохимическую неоднородность.

Растворимость водорода в алюминии при переходе из жидкого в твердое состояние уменьшается с 0,69 до 0,036 см<sup>3</sup>/100г, вследствие чего в литом металле возможно появление газовой пористости, уменьшающей герметичность алюминиевых отливок и приводящей к нестабильности эксплуатационных характеристик протекторов.

 Существует два основных метода контроля газосодержания (содержания водорода в алюминиевых сплавах): качественный и количественный. Количественные методы и приборы, позволяют определить содержание отдельных газов и общего газосодержания в жидких расплавах и твердых образах.

Описанные в работе 4 количественные методы позволяют применять их и для определения содержания различных газов, в том числе и водорода в твердых закристаллизовавшихся образцах из различных сплавов. Существует унифицированная установка для определения содержания водорода в металлах и сплавах с возможностью одновременного определения содержания углерода (С), серы (S) и водорода (H) – ELTRA CHS-580 (Рис. 17).

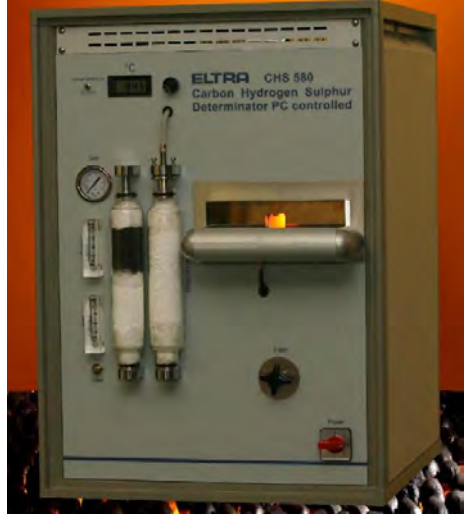

Рис. 17. Анализатор ELTRA CHS-580 (углерода, водорода и серы).

Эта установка работает на тех же принципах, что и установки, описанные в 4 работе – ELTRA CS800 и МЕТАВАК-АК.

К качественным (или полуколичественным) методам можно отнести методы определение газосодержания (не растворенного газа) по наличию пористости. В свою очередь для выявления пористости существует ряд методов: по бальной шкале пористости ВИАМ, по анализу пористости свободной поверхности кристаллизующегося образца, ультразвуковой дефектоскопией, рентгеноскопией (Рис. 18, 19) и магнитной томографией (Рис. 20).

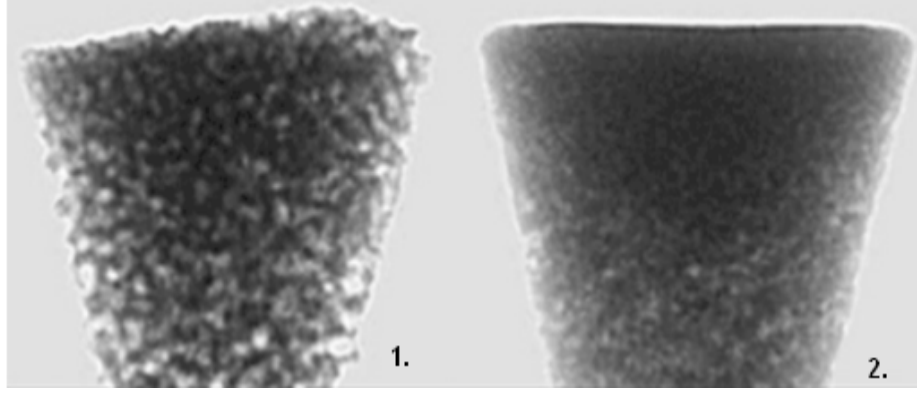

Рис. 18. Рентгеновские снимки алюминиевых образцов для сравнения их плотности.

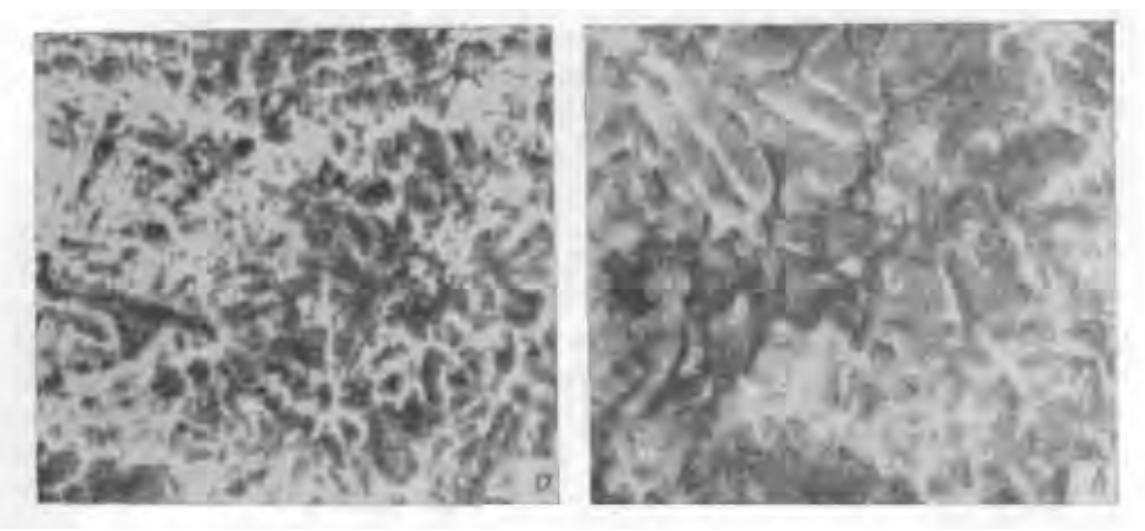

Рис. 19. Микроренгенограмма пористых образцов алюминия, х70: а – скопление мелких пор в образце толщиной 0,1 мм; б – поры в образце толщиной 0,2 мм.

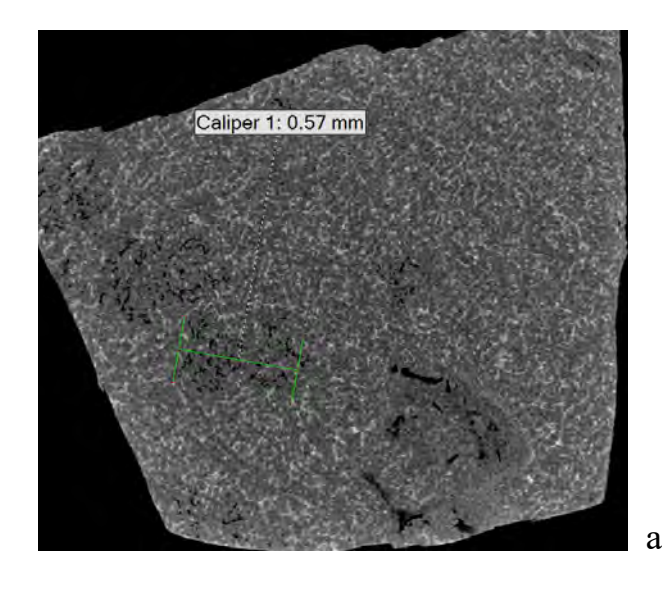

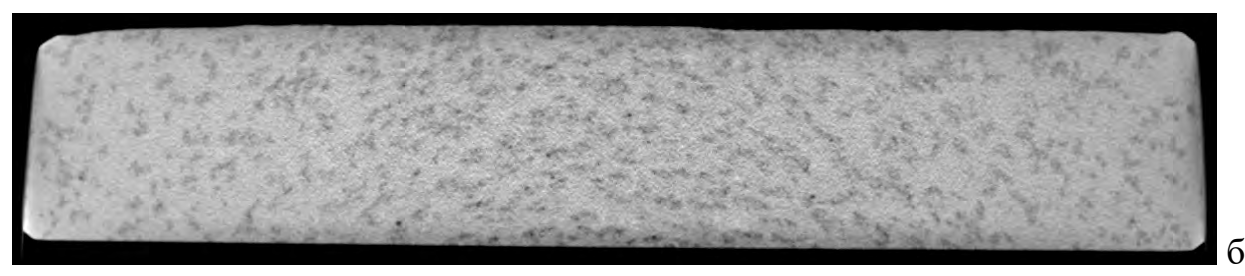

Рис. 20. Микроструктурные снимки пористых образцов алюминия, выпаленные с использованием магнитного томографа: а – сконцентрированная пористость (рыхлоты); б – отдельные поры (0,1-0,3мм).

Иногда на предприятиях литейного производства и в металлургии необходимо определение общего газосодержания в жидком металле. Например во время плавки и последующей разливки металла по слиткам или литейным формам.

В этих случаях применяют оборудование – анализаторы, работающие по принципу «первого пузырька» (полуколичественный анализ).

Метод основан на том, что в условиях равновесия (в момент всплывания первого пузырька газа) парциальные давления газа в металле и в окружающей его газовой среде равны между собой. Применяют пробы жидкого расплава, помещенные в вакуумную камеру и выдержанные в ней при постоянном отрицательном давлении 100 мм рт. ст с постепенно уменьшающейся температурой расплава до появления первого пузырька газа, выделившегося из расплава. Момент выделения первого пузырька при условии наличия на расплаве плотной окисной пленки (такая пленка образуется на алюминии и его сплавах), задерживающей диффузию газа, соответствует равенству парциальных давлений внутри расплава и вне его. Зная давление в приборе и температуру расплава в момент выделения первого пузырька, определяется содержание газа в расплаве по уравнению:

$$
\lg S = -\frac{A}{T} + B + \frac{1}{2} \lg p,
$$

Где S – содержание газов в расплаве;

- T температура расплава;
- ρ остаточное давление в приборе;
- А и В константы; для алюминия  $A = 2760$ ,  $B = 1,47$ .

Существуют приборы, работающие по аналогичной схеме, но в них температура пробы поддерживается постоянной (при помощи нагревателей, встроенных в форму), а давление плавно снижается (скорость разряжения 30 мм/сек при давлении в пределах 760 – 200 мм рт. ст. и 5 - 6 мм/сек при давлении ниже 200 мм рт. ст.) до появления первого пузырька газа, выделившегося из расплава.

Для оценки газонасыщенности сплава (в алюминии – содержание водорода) по методу первого пузырька (метод Гудченко) можно использовать аппарат "Газомер LGT" (рис. 20) по следующей методике. Вакуум-пробы заливаются в графито-шамотный тигель емкостью 200г*.* Температура тигля должна составлять 600°С. Температура заливки сплава составляла 720 ± 5°С.

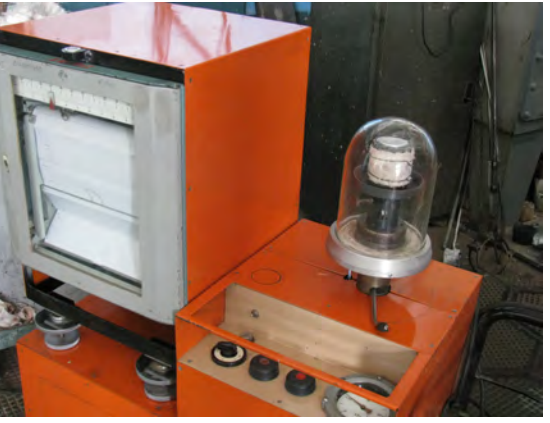

Рис. 20 - Аппарат газомер типа LGT

Для уточнения расчетов также использовали номограмму (рис. 21).

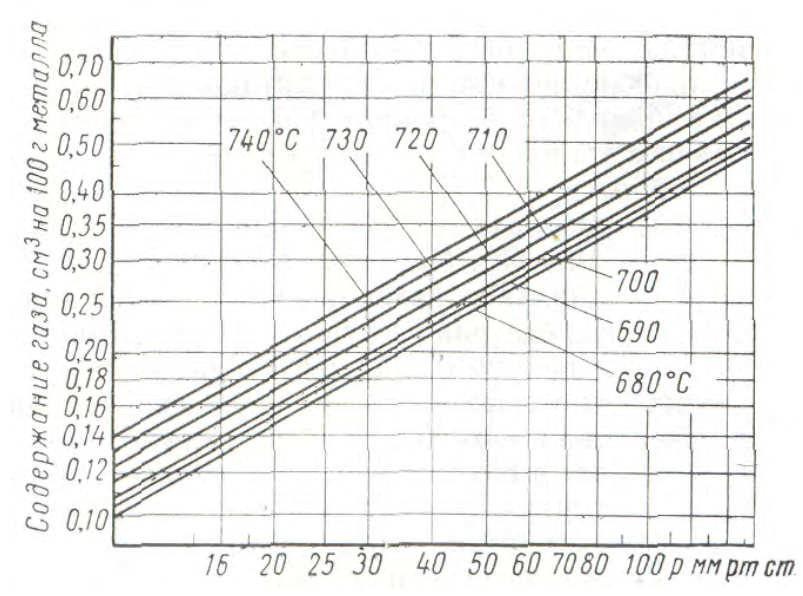

Рис. 21 - Номограмма для определения содержания газа в алюминиевых сплавах

Уменьшение внешнего давления способствует более полному выделению растворенных газов. Под действием давления выделяющихся газов поверхность металла в тигле приобретает выпуклое очертание.

Для качественной оценки газонасыщенности расплава отливают специальные технологические пробы (Рис. 22): о степени насыщения судят по внешнему виду проб после их затвердевания. При литье алюминиевых сплавов отливают пробы диаметром 65 - 100 мм и толщиной 20 - 55 мм в графитовые изложницы. Оценку газонасыщенности производят по внешнему виду открытой поверхности пробы. При затвердевании металла газы выделяются в атмосферу, оставляя на наружной поверхности пробы следы в виде пузыристых точек. Чем больше точек на единице поверхности, тем больше, следовательно, газов содержится в расплаве. Числовые значения степени пористости по цилиндрическим пробам можно определять по плотности образцов, для чего их взвешивают на воздухе и в воде. Чем меньше плотность пробы, тем выше газоусадочная пористость.

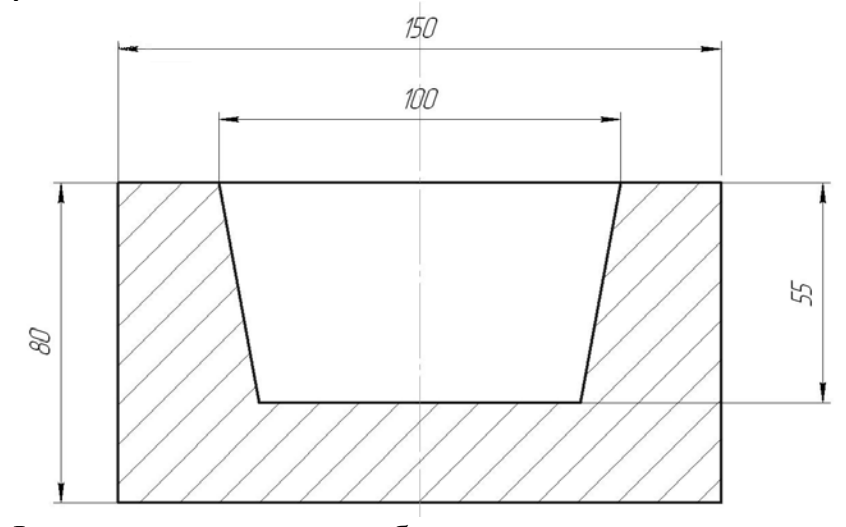

Рис. 22. Формы для получения образцов для определения пористости.

Для определения газовой пористости по ГОСТ 1583-93 (Сплавы алюминиевые литейные. Технические условия. Приложение Б. Методика определения газовой пористости в алюминиевых литейных сплавах) используют темплеты, вырезанные из чушек или отлитые из жидкого металла, обработанные до шероховатости Ra ≤1,6 мкм. Контроль пористости проводят визуально, невооруженным глазом по количеству и размеру газовых пор по пятибалльной шкале ВИАМ (Рис. 23, Табл. 2).

Рис. 23. Макрошлифы образцов алюминия марки А85 с различным газосодержанием по бальной шкале пористости ВИАМ (с I по V балл). Таблица 2. - Балл пористости по шкале ВИАМ.

|                         | Предельное                                  |                   | Характеристика пор         |                                 |  |  |  |  |  |
|-------------------------|---------------------------------------------|-------------------|----------------------------|---------------------------------|--|--|--|--|--|
| Балл                    | число пор   Омм, не<br>на 1 см <sup>2</sup> | более             | Примерное<br>количество, % | Характеристика металла          |  |  |  |  |  |
| $\mathbf{1}$            | 5                                           | 0,1<br>0,2        | 90<br>10                   | плотный                         |  |  |  |  |  |
| $\overline{2}$          | 10                                          | 0,1<br>0,2        | 80<br>20                   | с незначительной<br>пористостью |  |  |  |  |  |
| $\overline{\mathbf{3}}$ | 15                                          | 0,3<br>0,5        | 80<br>20                   | Средней<br>пористости           |  |  |  |  |  |
| $\overline{\mathbf{4}}$ | 20                                          | 0,5<br>1,0        | 70<br>30                   | с повышенной<br>пористостью     |  |  |  |  |  |
| 5                       | 25                                          | 0,5<br>1,0<br>1,0 | 60<br>30<br>10             | очень пористый<br>металл        |  |  |  |  |  |

Методы газового анализа позволили установить для ряда сплавов, например для алюминиевых, предельно допустимые количества водорода, не вызывающие значительной пористости и не опасные для качества отливок. Например, по данным литературы, в различных алюминиевых сплавах количество растворенного водорода в металле, предназначенного для заливки, не должно превышать  $0,1$ — $0,2$  см<sup>3</sup>/100 г металла. На практике принимается допущения наличия пористости до II балла в неответственных отливках.

#### **2. ПОРЯДОК ВЫПОЛНЕНИЯ РАБОТЫ**

1. Изучить конструкцию прибор "Газомер LGT" порядок работы на нём и правила техники безопасности при работе с прибором

2. Перед началом работы необходимо просушить форму из плакированной смеси от прибора "Газомер LGT" и разогреть открытую графитовую форму до 200º С.

3. Включить прибор "Газомер LGT": включаем общее питание и блок определения температуры. Время выдержки прибора перед работой 30 мин. Далее устанавливаем в прибор форму и подключаем термопару, предназначенную для измерения температуры охлаждающегося металла. Проверяем работоспособность термопары.

4. Включить вакуумный насос и понизить давление в баллоне-аккумуляторе до 0.1 (0.2) атм.

5. Подготовить кварцевый колпак к работе. Он должен быть чистым, сухим, без крупных сколов. Место установки кварцевого колпака, также должно быть чистым, без видимых дефектов.

6. Расплавить жидкий алюминий и Заливаем металл в открытую форму и форму установки и быстро, но аккуратно накрываем колпаком форму. Рычагом снижаем давление под колпаком. Записываем значение давления.

7. В момент появления первого пузырька на поверхности зеркала металла (пузырек может вспыхнуть) определить значения температуры с терморегистратора. Записать температуру.

8. Медленно снять вакуум из под колпака (передвигаем рычаг).

9. После полного затвердевания образца открепить контакт термопары и формы и снять форму с прибора, используя спец. щипцы.

10. Повторить операции пп. 4-9 с рафинированным металлом (алюминием).

11. Выключить "Газомер LGT". Убрать рабочее место и элементы прибора (колпак, чашу).

12. Пользуясь уравнением, расчетными коэффициентами и номограммой для определения содержания газа в алюминиевых сплавах рассчитать значения газосодержания в образцах.

13. Составить отчет о проделанной работе.

Для анализа газонасыщенности провели сравнения сечений вакуум-проб нерафинированного сплава и рафинированного сплава

## **3. СОДЕРЖАНИЕ ОТЧЁТА**

Отчет о проделанной работе должен включать:

- глоссарий (используемые в работе термины);

- классификация методов газосодержания;

- краткое описание сути определения газосодержания в расплавах ;

- режим работы аппарата газомер типа LGT;

- полученные (или анализируемые) значения давления и температуры в момент всплывания первого пузырька;

- расчет газосодержания (содержания водорода в алюминии;

- вывод о полученных результатах.

## **4. КОНТРОЛЬНЫЕ ВОПРОСЫ**

1. Классификация методов газосодержания?

2. Опишите принцип работы и устройство установки "Газомер LGT".

3. Почему говоря о газосодержании в алюминиевых сплавах подразумевается содержание водорода?

4. Опишите качественный анализ газосодержания с использованием шкалы пористости ВИАМ.

5. Опишите качественный анализ газосодержания с использованием пробы с открытой поверхностью металла.

## **5. СПИСОК ЛИТЕРАТУРЫ**

1. Газы и оксиды в алюминиевых деформируемых сплавах. Добаткин В.И., Габидулин Р.М., Колачев Б.А., Макаров Г.С. М. Металлургия. 1976г. 264с.

2. Агеев В.Н. Взаимодействие водорода с металлами / В.Н. Агеев, В.Н. Бекман и др. М.: Наука, 1987. – 296 с.

3. ГОСТ 1583-93. Сплавы алюминиевые литейные. Технические условия.

4. Галактионова Н.А. Водород в металлах. – М.: Металлургия, 1967. – 303 с.

## **№ 6 ОПРЕДЕЛЕНИЕ КОЛИЧЕСТВА НЕМЕТАЛЛИЧЕСКИХ ВКЛЮЧЕНИЙ**

**Цель работы:** приобретение студентом навыков определения содержания неметаллических включений (оксидных плен и шлаковых включений) в алюминиевых сплавах.

#### **Задачи работы:**

 получить представление об основах определения содержания неметаллических включений в алюминиевых сплавах методом Добаткина-Зиновьева;

 знакомство с принципом определения содержания неметаллических включений по микроструктуре;

**Приборы и расходные материалы:** инструмент для подготовки образцов, микроскоп Nikon, форма для заливки образцов, металл, обогащенный неметаллическими включениями и чистый металл, электропечь сопротивления.

## **1. ТЕОРЕТИЧЕСКАЯ ЧАСТЬ**

Неметаллические включения - внутренние дефекты литых и деформированных полуфабрикатов и отливок, связанные с загрязненностью металла окислами и газами (в основном водородом). В деформированных полуфабрикатах твердые неметаллические включения условно разделяются на оксидные плены (Оп) и шлаковые включения (Шв). Их внешне различают по цвету, форме и размерам включений.

Неметаллические включения разделяют по химическому и минералогическому составу, стойкости и происхождению. По своему химическому составу неметаллические включения делятся на следующие группы:

- оксиды (простые — FeO, MnO,  $Cr_2O_3$ , SiO<sub>2</sub>, Al<sub>2</sub>O<sub>3</sub>, TiO<sub>2</sub> и др.; сложные - $FeO·Fe<sub>2</sub>O<sub>3</sub>$ ,  $FeO·Al<sub>2</sub>O<sub>3</sub>$ ,  $FeO·Cr<sub>2</sub>O<sub>3</sub>$ ,  $MgO·Al<sub>2</sub>O<sub>3</sub>$ ,  $2FeO·SiO<sub>2</sub>$  и др.);

- сульфиды (простые — FeS, MnS, Al<sub>2</sub>S<sub>3</sub>, CaS, MgS, Zr<sub>2</sub>S<sub>3</sub> и др.; сложные -FeS·FeO, MnS·MnO и др.);

- нитриды (простые — ZrN, TiN, AlN, CeN и др.; сложные — Nb(C, N), V(c, N) и др.), встречающиеся в легированных сталях, имеющих в своем составе сильные нитридообразующие элементы: титан, алюминий, ванадий, церий и др.;

- фосфиды (Fe<sub>3</sub>P, Fe<sub>2</sub>P и др.)

Наибольшее количество включений в алюминиевых сплавах составляют оксиды.

Оксидные плены (Оп) — включения окислов основы и легирующих металлов, обусловливающие проявления внутренних дефектов в деформированных полуфабрикатах и отливок, в виде штрихов на макрошлифах и различной протяженности площадок, имеют в изломе цвет от светло-желтого до темного. В литом материале окисные плены не имеют явной ориентированности и сравнительно редко обнаруживаются при контроле макроструктуры и излома слитков. После деформирования оксидные плены располагаются в направлении течения металла и могут вызывать в нем образование местных несплошностей (расслоений), которые иногда выявляются при механические обработке деталей. С увеличением направленной деформации металла величина несплошностей в металле из-за наличия в нем оксидные плены возрастает, что связано с разрывом

(дроблением) и образованием в процессе деформации расслоений в местах залегания плен. Оксидные плены могут снижать усталостную прочность металла, так, напр., в образцах сплава Д16 окисные плены снижают усталостные характеристики материала на 20—30%.

В зависимости от происхождения неметаллические включения встречаются в сплавах в виде дисперсных включений и плен. Основная масса дисперсных включений имеет размер 0,03—0,5 мкм. Они сравнительно равномерно распределены в объеме расплава. Наиболее вероятная толщина оксидных плен 0,1—1 мкм, а протяженность — от десятых долей миллиметра до нескольких миллиметров. Распределение их в объеме расплава крайне неравномерно. При выстаивании расплавов крупные включения могут всплывать или осаждаться. Однако ввиду большой удельной поверхности плен и малого отличия их плотности от плотности расплавов всплывание (осаждение) идет медленно, большая часть плен остается в расплаве и при заполнении формы увлекается в отливку. По данным многочисленных исследований содержание тонкодисперсных включений в нерафинированных алюминиевых сплавах составляет сотые доли процента, а оксидных плен  $1-1,5$  мм<sup>2</sup>/см<sup>2</sup> площади излома.

Наиболее вредными из неметаллических включений являются крупные оксидные плены и шлаковые включения. Они резко ослабляют сечения отливок, снижают пластические, прочностные и усталостные свойства их, являются причиной образования очагов усиленной коррозии и возникновения трещин изза концентрации напряжений. Неметаллические включения способствуют развитию в отливках усадочных рыхлот и пористости. Такие отливки не выдерживают обычно испытаний на гидро- или пневмоплотность — в местах расположения плен, рыхлот и микропор обнаруживается течь. В большинстве случаев такие включения обладают повышенной микротвердостью  $\lceil \sim (12 - 20) - \rceil$ 103 МПа], что значительно ухудшает качество обработки отливок резанием и приводит к быстрому износу и поломкам режущего инструмента.

Оксидные плены снижают жидкотекучесть расплавов и ухудшают заполнение тонких полостей литейных форм, вызывая брак по недоливам.

Крупные неметаллические включения являются причиной брака по низким механическим свойствам в поперечном направлении в изделиях с высокой степенью односторонней деформации (профили, плиты, штамповки) и уменьшают выход годного за счет образования трещин и разрывов по кромке листов и лент.

В зависимости от химического состава сплава оксидные плены имеют различные состав, строение и цвет. В алюминиевых сплавах с содержанием магния до 1% оксидные плены состоят в основном из  $A1_20_3$ , при содержании магния более  $1.5\%$ — из MgO и сложных окислов типа шпинелей (mA1<sub>2</sub>O<sub>3</sub>nMgO). Введение бериллия в алюминиевые сплавы приводит к изменению состава оксидных плен за счет образования окиси бериллия. Удельный вес указанных выше оксидов в зависимости от их состава колеблется в пределах 3,65—4,05 г/см<sup>3</sup>, поэтому в жидком металле оксидные плены осаждаются. Однако наличие адсорбированного газа на поверхности окисных плен препятствует их осаждению в процессе выстраивания металла. Основным источником загрязнения металла

оксидными пленами является его окисление при плавлении. Другой путь попадания оксидные плены связан с открытыми переливами жидкого металла, сопровождающимися разрывом поверхностных оксидные плены и увлечением их в затвердевающий металл.

Исследование строения оксида алюминия показало, что при 700-1000°С в алюминии присутствует три формы оксида алюминия: d, H и a модификации (a -  $Al_2O_3$  существует в расплаве алюминия при температуре выше 900°С). В зависимости от скорости охлаждения расплава в литом алюминии может присутствовать либо a - Al<sub>2</sub>O<sub>3</sub> (быстрое охлаждение), либо a - Al<sub>2</sub>O<sub>3</sub> и H - Al<sub>2</sub>O<sub>3</sub> (медленное охлаждение). Во всех случаях любые модификации оксида алюминия не растворяются в алюминии и присутствуют в виде взвешенных включений (в жидком алюминии) или в виде самостоятельной фазы (в твердом алюминии).

Шлаковые включения (Шв) — частицы продуктов взаимодействия расплавленного металла с футеровкой, атмосферой печи и флюсами, залегающие в полуфабрикатах и деталях в компактной форме. Большая часть шлаковых включений хрупка и дробится при деформировании металла.

В производственных условиях контроль на наличие оксидных плен и шлаковых включений осуществляется выборочным исследованием отдельных полуфабрикатов из партии по макроструктуре и изломам в плоскости залегания плен и ультразвуковой дефектоскопией. Возможность выявления оксидных плен ультразвуком зависит от размера, природы дефекта, а также от конфигурации полуфабрикатов или деталей.

Также существуют методы определения содержания оксидных включений в алюминиевых сплавах: бромметаноловый, бромацетатный, метод определения кислорода (с последующим перерасчетом на оксид алюминия) с помощью активации нейтронами, рентгенофазовым методом, описанный в работе № 1 (Рис. 24). Также имеется полуколичественный метод определения содержания неметаллических включений в жидком металле, основанный на анализе массы и изломов остатков металла, не прошедших специальные керамические фильтры.

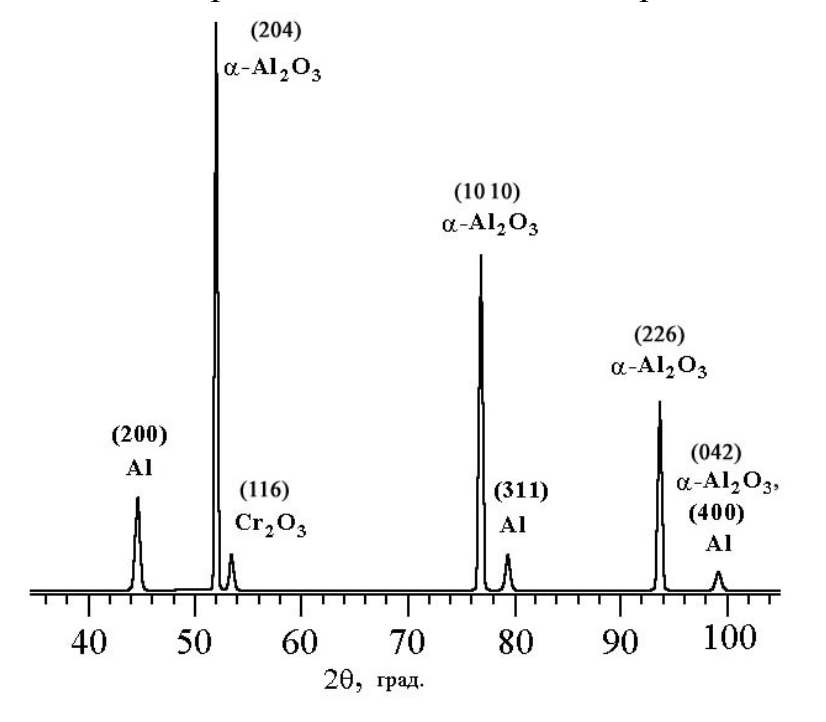

Наличие крупных включений и плен можно определить по пробе Добаткина – Зиновьева. Для этой цели из исследуемого расплава отливается (также можно вырезать из слитка) заготовку диаметром 50 мм и длинной 100 мм. Литой образец нагревается в течение 2-3 часов до 420-540˚С и осаждается на молоте по длине в «галету» толщенной 25-30 мм, образец считается годным, если на его боковой поверхности не наблюдаются трещины и надрезы ГОСТ 8817-82. После этого по плоскости, перпендикулярной направлению осадки «галета» разрезается пополам, надрезается и раскалывается клином (рис. 25).

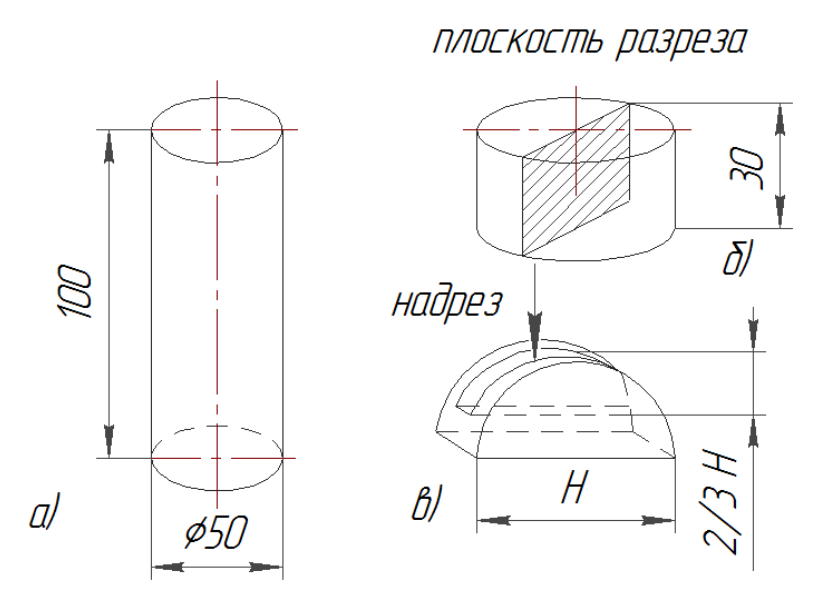

Рис. 25. Технологическая проба на оксидные включения: а - литой образец; б - образец после осадки; в - надрезанный образец для расклинивания (стрелкой показано движение клина).

По внешнему виду и цвету включений можно охарактеризовать включения, определить относятся они к шлаковым включениям (Рис. 26) или к оксидным пленкам (Рис. 27).

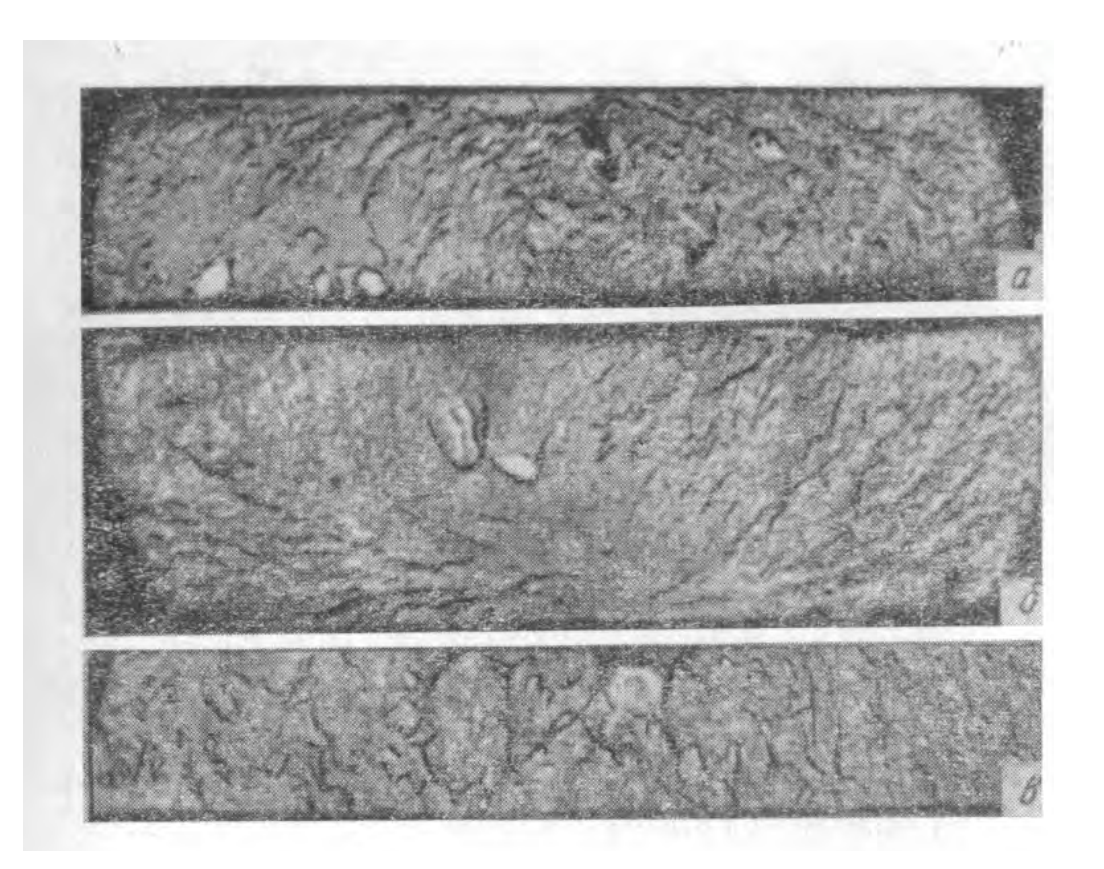

Рис. 26. Изломы технологических проб: а – площадка темного цвета; б – площадка серого цвета; в - светлые площадки.

 $\overline{a}$ 

Рис. 27. Макротемплеты (х2) технологических проб после закалки и старения: а – 1-й балл; б – 3-й балл; в – 5-балл загрязненности оксидными включениями (пленами).

Можно определить природу расслоений - участков несплошности металла (Рис. 28).

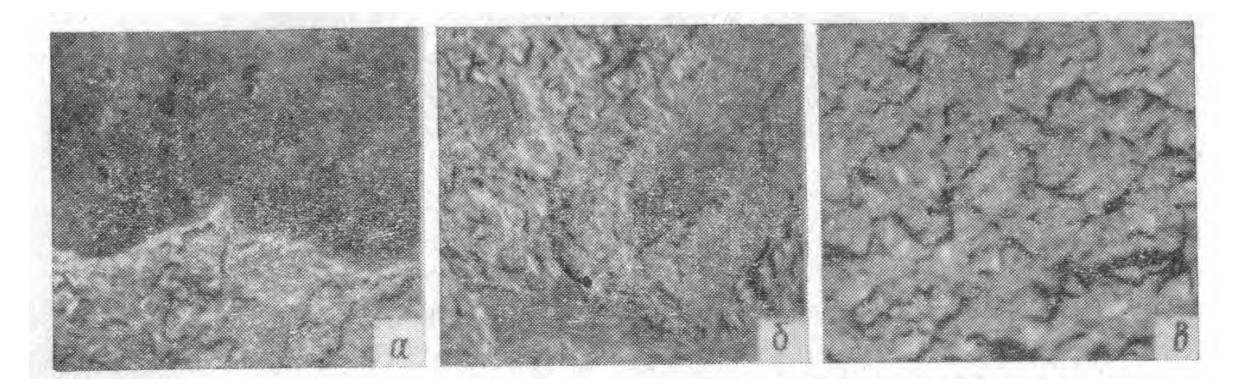

Рис. 28. Вид в изломе расслоений, характерных для полуфабрикатов алюминиевых сплавов: а – темного цвета (шлаковые включения), х10;  $6$  – желтокоричневого цвета (оксидные плены), х10; в – бесцветные блестящие или матовые (технологические причины возникновения), х2.

Для определения природы мелких оксидных включений иногда применяют микроструктурный анализ (Рис. 29).

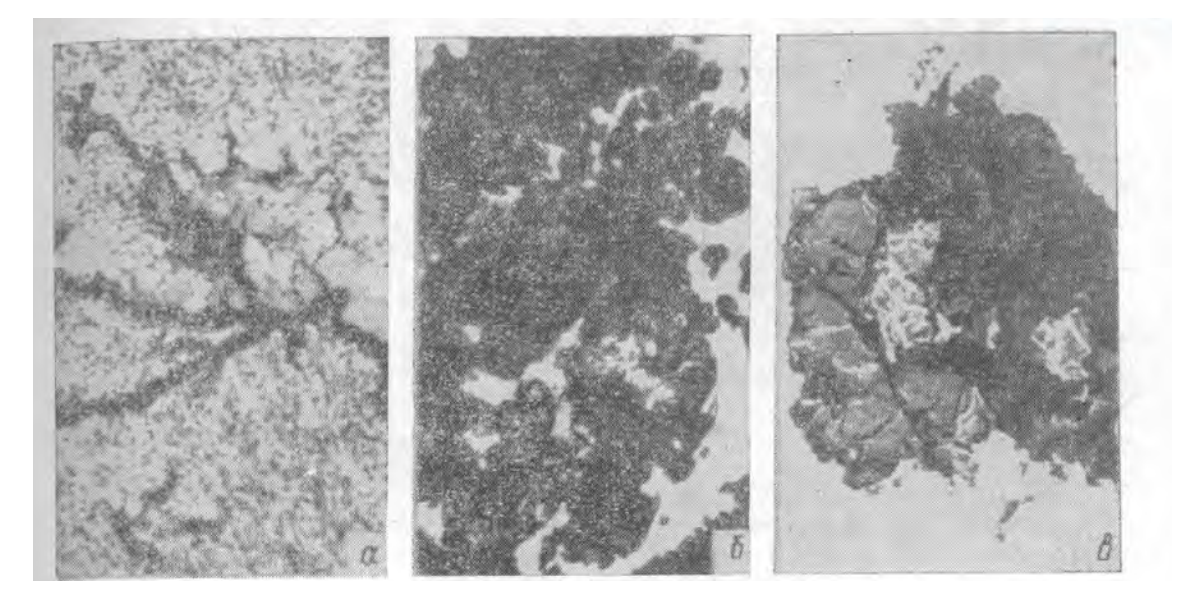

Рис. 29. Включения окислов в алюминиевых сплавах: а – окисная пленка (γ- $A<sub>1</sub>$ O<sub>3</sub>) с частицами интерметаллидов, x1800; б – включения корунда (α-Al<sub>2</sub>O<sub>3</sub>), х200; в – частицы сложных оксидов, х200.

## **2. ПОРЯДОК ВЫПОЛНЕНИЯ РАБОТЫ**

1. Расплавить алюминий в двух граффито-шамотных тиглях в печи СШОЛ. Разогреть металл до температуры 720 ºС. В металл в одном из тиглей замешать заранее приготовленный прокаленный порошок оксида алюминия (или порошок алюминия) с размером частиц менее 0,2 мм. Интенсивно еремешать расплав при помощи титанового прута в течении 30-40 с.

2. Залить технологические пробы (Добаткина – Зиновьева) чистым металлом и загрязненного оксидом алюминия.

3. Подготовить пробы, согласно схеме, представленной на рис. 22. Выполнить осадку проб, а затем выполнить излом.

4. Описать структуру излома образцов, наличие и вид неметаллических включений.

5. Из одной из частей, каждой пробы подготовить микрошлифы. Микроанализ проводить на образцах после механической полировки, без травления. Микроанализ проводить при увеличении в 100-1800 раз.

6. Используя микроскоп Nikon описать микроструктуру, наличие металлических включений, их размер, расположение, описание внешнего вида, а также наличие пористости. Определить природу включений (оксиды, шлаковые включения).

Составить отчет.

## **3. СОДЕРЖАНИЕ ОТЧЁТА**

Отчет о проделанной работе должен включать:

- глоссарий (используемые в работе термины);

- классификация методов определения содержания неметаллических включений;

- краткое описание сути определения содержания неметаллических включений;

- краткое описание операций изготовления и анализа образцов;

- полученные (или анализируемые) значения размеров, цвета, структуры включений;

 - сравнительный анализ образцов по содержанию неметаллических включений;

- вывод о полученных результатах.

## **4. КОНТРОЛЬНЫЕ ВОПРОСЫ**

1. Классификация методов определения содержания неметаллических включений?

2. Опишите описание сути определения содержания неметаллических включений по пробе Добаткина – Зиновьева.

3. Какие неметаллические включения встречаются в алюминиевых сплавах (химический состав, природа и размеры).

## **6. СПИСОК ЛИТЕРАТУРЫ**

1. Газы и оксиды в алюминиевых деформируемых сплавах. Добаткин В.И., Габидулин Р.М., Колачев Б.А., Макаров Г.С. М. Металлургия. 1976г. 264с.

2. Альтман М.Б. Неметаллические включения в алюминиевых сплавах. М., «Металлургия», 1965. 126

3. ГОСТ 1778-70 Металлографические методы определения неметаллических включений

## **БИБЛИОГРАФИЧЕСКИЙ СПИСОК**

1. **Васильев Е.К.** Качественный рентгенофазовый анализ / Под ред. С. Б. Брандта. – Новосибирск: Наука, 1986. – 195с.

2. **Уманский Я.С.,** Скаков Ю.А., Иванов А.Н., Расторгуев Л.Н. Кристаллография, рентгенография и электронная микроскопия. М.: Металлургия, 1982. 632 с.

3. Паспорт рентгеновского дифрактометра D8 ADADVANCE (Bruker AXS).

4. Паспорт спектрометра ARLADVANT'X (Thermo Scientific).

5. **Ревенко А.Г.** Рентгеноспектральный флуоресцентный анализ природных материалов.// Новосибирск: «Наука», 1994. 264 с.

6. **Васильев Е.К.** Качественный рентгенофазовый анализ / Под ред. С. Б. Брандта. – Новосибирск: Наука, 1986. – 195с.

7. Металлы и сплавы. Анализ и исследование. Масс-спектрометрия. Ядернофизические и радиохимические методы. Газы в металлах. Том 4. Справочник.

8. Паспорт анализатора МЕТАВАК-АК.

9. Паспорт анализатора ELTRA CS800.

10. ГОСТ 22720.1-77 Методы определения кислорода, азота и углерода

11. http :// www. eltra.org Сайт производителя аналитического оборудования

12. Лабораторный практикум по материаловедению. Под редакцией А.В. Костина, В.А. Кечина. Владимир, ВлГУ, 1999 г. – 84 с.

13. Газы и оксиды в алюминиевых деформируемых сплавах. Добаткин В.И., Габидулин Р.М., Колачев Б.А., Макаров Г.С. М. Металлургия. 1976г. 264с.

14. **Агеев В.Н.** Взаимодействие водорода с металлами / В.Н. Агеев, В.Н. Бекман и др. М.: Наука, 1987. – 296 с.

15. ГОСТ 1583-93. Сплавы алюминиевые литейные. Технические условия.

16. Галактионова Н.А. Водород в металлах. – М.: Металлургия, 1967. – 303 с.

17. **Альтман М.Б.** Неметаллические включения в алюминиевых сплавах. М., «Металлургия», 1965. 126

## **ОГЛАВЛЕНИЕ**

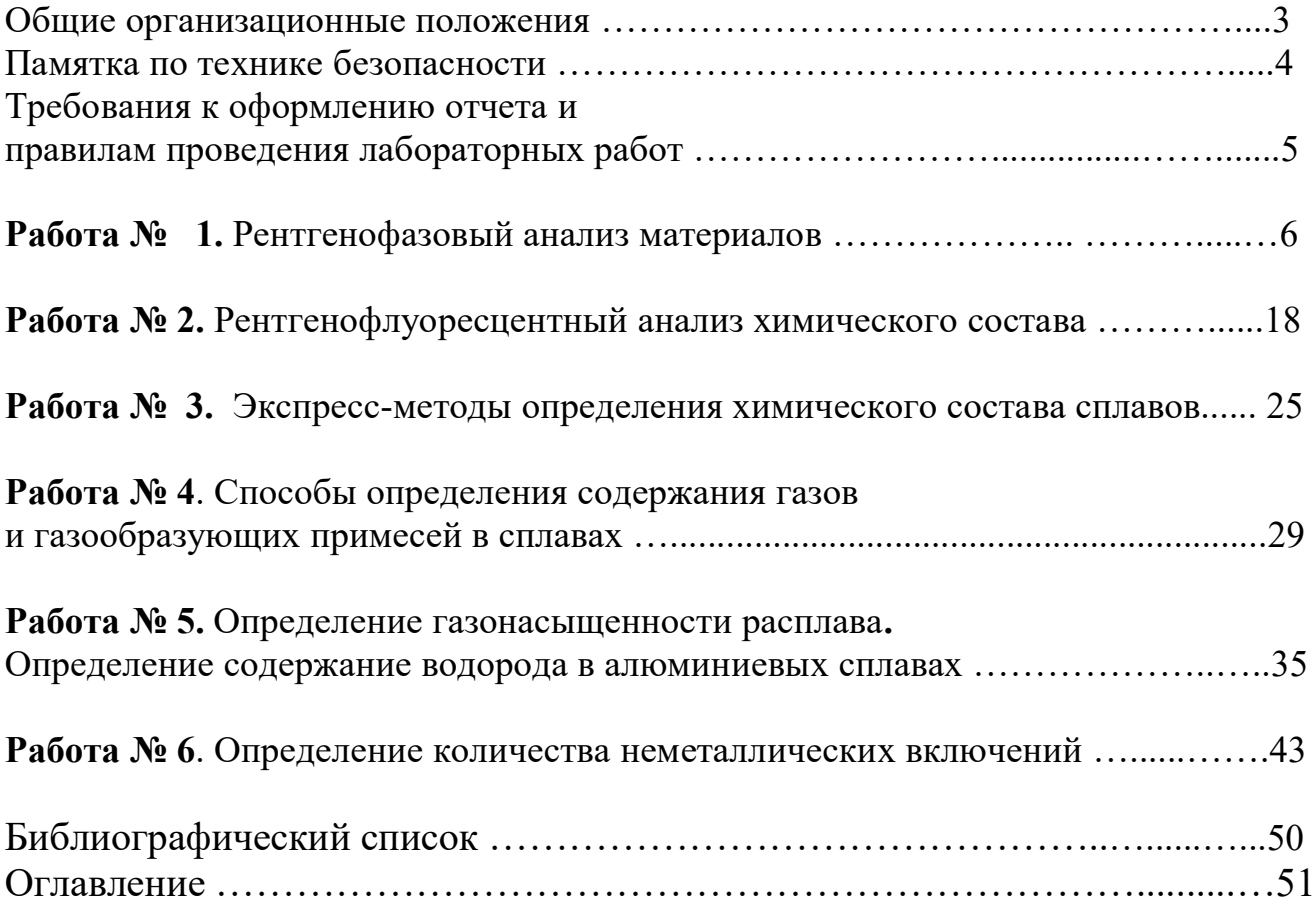

#### ПЕРЕРАБОТАННЫЕ И ДОПОЛНЕННЫЕ МЕТОДИЧЕСКИЕ УКАЗАНИЯ К ЛАБОРАТОРНЫМ РАБОТЕ ПО ДИСЦИПЛИНЕ "МЕТОДЫ ИССЛЕДОВАНИЯ МАТЕРИАЛОВ И ПРОЦЕССОВ"

Составители КЕЧИН Владимир Андреевич БЕЛЯЕВ Игорь Васильевич КИРЕЕВ Андрей Викторович

Методические указания рассмотрены и одобрены на заседании кафедры ТФиКМ (протокол № 1 от 31.08.2022 г.)

Методические указания рекомендованы УМК по направлению 22.03.01 для использования в учебном процессе (протокол № 1 от 31.08.2022 г.)